地址:广东省广州市天河区五山路483号

邮编:501642

网址:http//www.scau.edu.cn

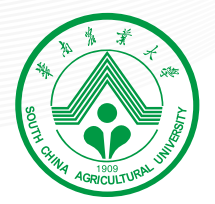

# 華南麗業大學 报账服务指引

财务处 · 2022年1月

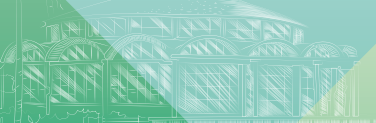

为方便教职员工了解财务报账的相关规定,方 便报账人员、会计人员业务操作,提高报账效率,根 据国家财务、会计制度和其他相关政策法规的规定, 结合学校实际财务工作及最新的相关管理办法,对 2017年版报账指南进行更新修订,以便师生在报销 时有据可依、有章可循。

# DIRECTORY 目录

# $M$

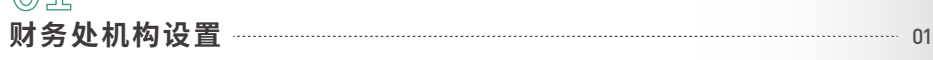

# $02$

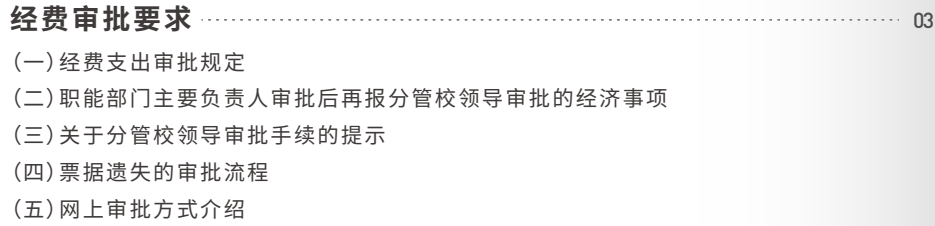

# 03

**报销票据的要求** 08 (一)原始凭证的报销要求 (二)票据的粘贴要求 (三)发票粘贴的其他要求

# $\odot$ 4

**付款结算方式的规定** 10 (一)网银支付(通过网上银行转账支付)业务 (二)要求使用公务卡结算的款项 (三)不具备公务卡使用条件的处理办法 (四)纳入强制结算目录但使用现金结算的业务 (五)公务卡开卡流程 (六)公务卡额度调整和其他业务

## 05 **借款(暂付款)、暂存款管理** 12 (一)借款(暂付款)管理办法 (二)暂存款管理办法

# $M$

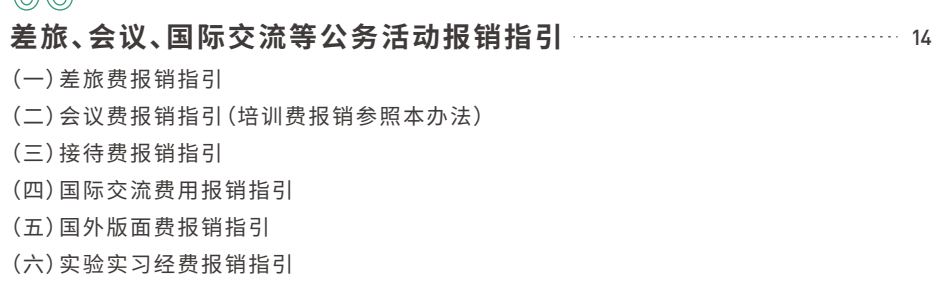

# $07$

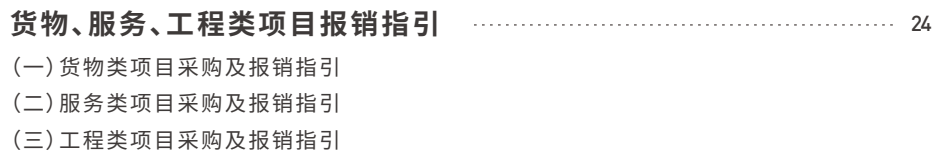

# 08

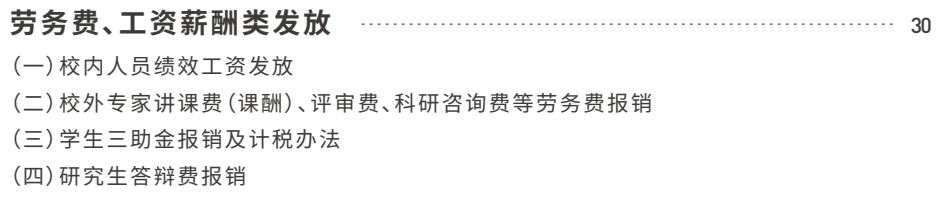

# 09

## 36 **科研经费常用业务介绍** (一)科研经费入账流程 (二)科研项目额度设置及修改业务 (三)预开发票业务 (四)科研项目绩效支出提取 (五)科研经费外拨

(六)纵向科研项目结题前的预算调整 (七)科研经费内部转账及调账 (八)科研经费结题报表自助打印服务指引 (九)科研经费使用范围及注意事项

# 10

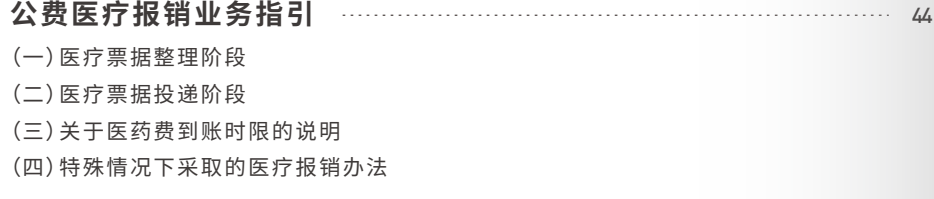

# 11

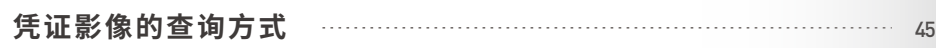

# 12

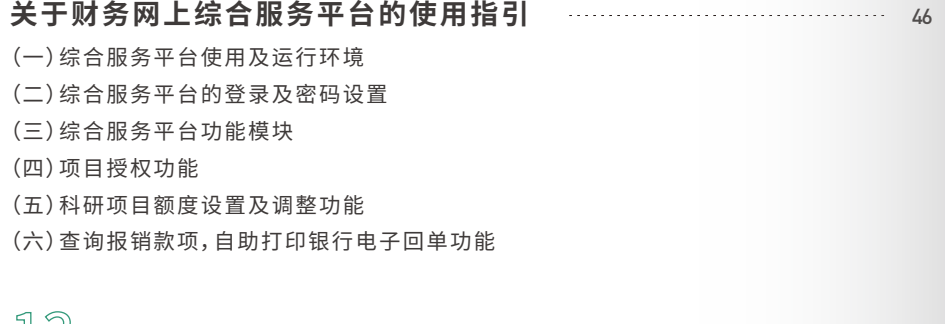

## 13

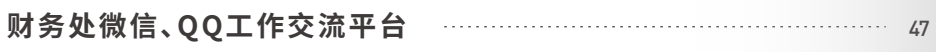

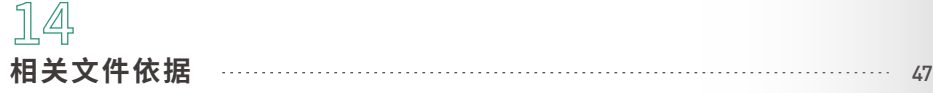

15

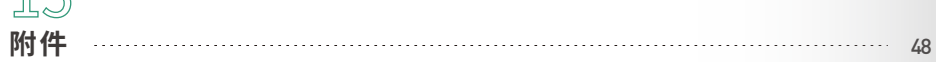

# 华南农业大学报账服务指引

为方便教职员工了解财务报账的相关规定,方便报账人员、会计人员业务操作,提高报账效率,根 据国家财务、会计制度和其他相关政策法规的规定,结合学校实际财务工作及最新的相关管理办法, 对2017年版报账指南进行更新修订,以便师生在报销时有据可依、有章可循。

## **一 财务处机构设置**

### 表�:财务处机构设置

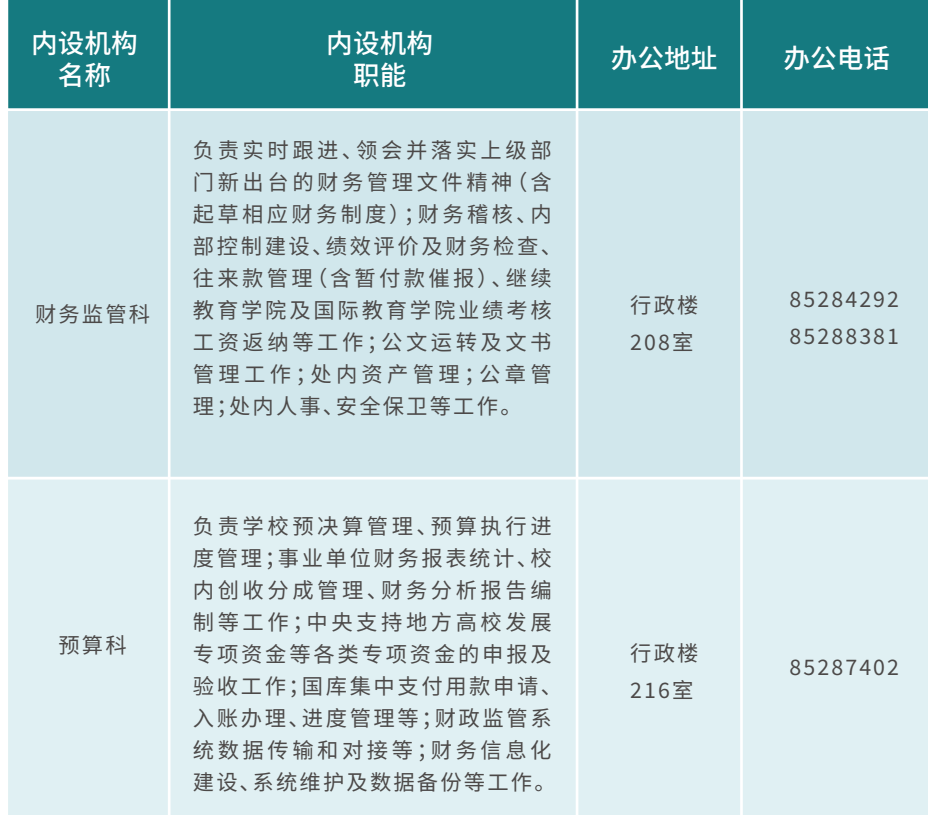

01

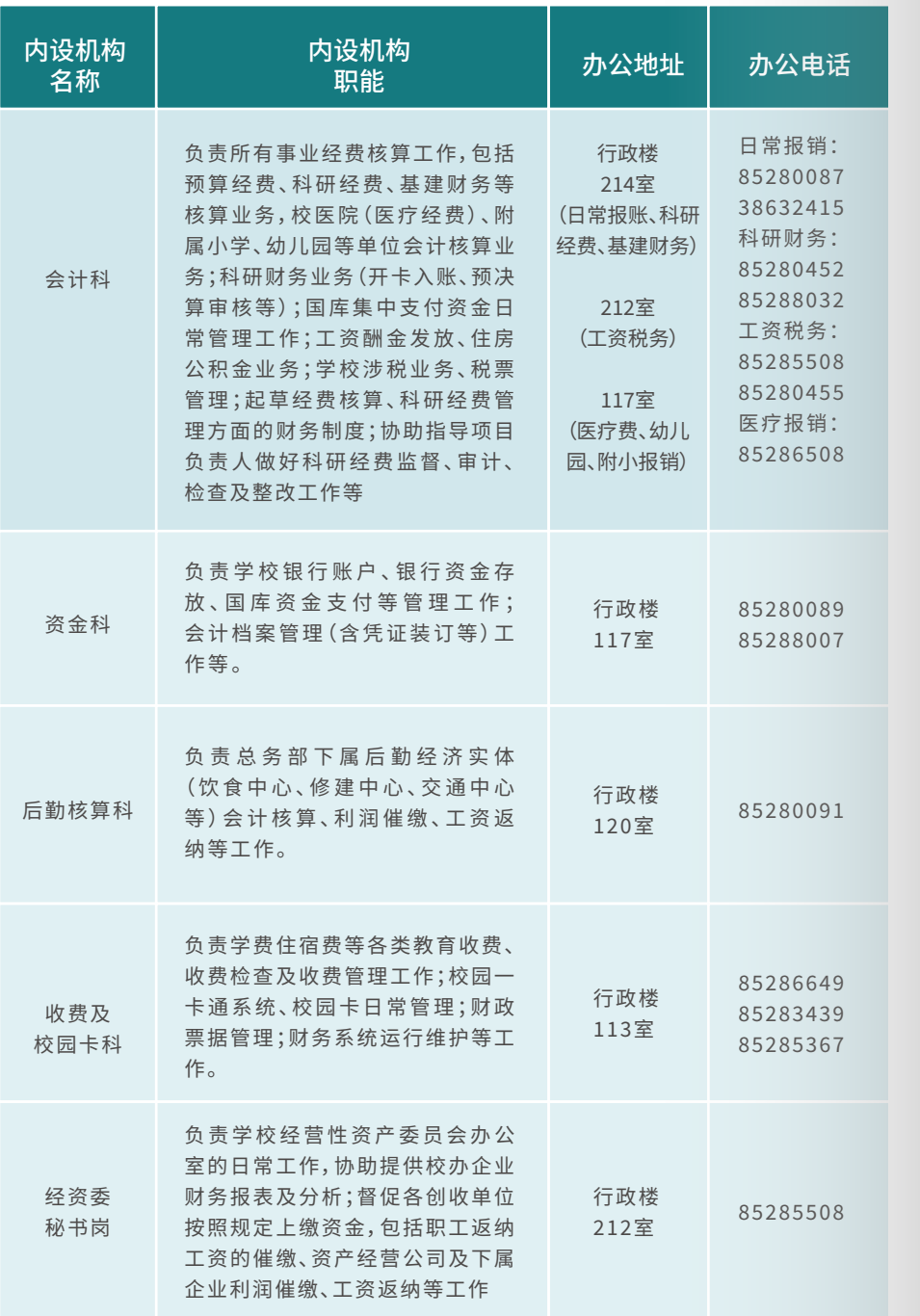

 $2$  /////////

## 二 经费审批要求

#### 经费支出审批规定  $01$

根据学校《中共华南农业大学委员会常务委员会会议议事规则》《华南农业大学校长办公会议议 事规则》及《华南农业大学经费审批管理办法(试行)》文件规定,经费支出审批权限与程序如下:

1.学院(教学研究单位)经费支出审批。已签订经济合同的业务(基本建设经费除外),由 学院相关项目负责人审批。无签订经济合同的业务,单笔支出(指一天内支付给同一收款单 位、一次支付给个人或同一事项,下同)金额在2万元及以下的由院长审批,党务经费由党委书 记审批:单笔金额在2万元以上的经学院党政联席会议研究决定后,由院长签署审批意见。

2.职能部门(机关及教辅单位)经费支出审批。学校已签订经济合同的业务(基本建设经 费除外),由职能部门主要负责人审批。学校没有签订经济合同的业务,单笔支出金额在5万元 及以下的由职能部门主要负责人审批;单笔金额在5万元以上由职能部门主要负责人签署审 批意见后报分管校领导审批。

3.列入年度预算并由各职能部门归口管理的全校性公用专项经费、没有具体项目的常规 费、机动费的使用:5万元以内项目由职能部门主要负责人批准立项;5万元以上(含5万元)10 万元以内的由分管校领导批准立项;10万元以上(含10万元)50万元以内的,由校长办公会议 决定立项使用;超过50万元(含50万元)的须报学校党委常委会议决定立项使用。其他属校长 办公会议研究、党委常委会决定的重要事项按第4及第5项要求执行。

4.校长办公会议讨论决定的事项: 学校年度财务预算方案的执行以及财务管理的重要事 项,使用年度财务预算中机动经费10万元以上50万元以下的支出、未列入年度财务预算的临 时性特殊项目单项10万元以上20万元以下的支出、年度财务预算中单个项目追加投资10万 元以上20万元以下的支出以及其他大额度资金运作事项。学校年度财务预算中单项50万元 以上100万元以下的重要设备或大宗物资采购、单项20万元以下50万元以下的服务采购、单 项50万以上100万元以下的基建工程(含贷款或引资建设项目)和基建修缮等投资项目,学校 重大建设、合作、采购项目实施中的重要事项。

�.校长办公会议研究、提交党委常委会决定的重要事项:在学校年度财务预算机动经费 中使用��万元以上的项目支出、未列入年度财务预算的临时性特殊项目单项��万元以上的 支出、年度财务预算中单个项目追加投资��万元以上的支出;在学校年度财务预算中支出的 单价100万元以上的重要设备和大宗物资采购、单项50万元以上的服务采购,单项100万元以 上的基建工程(含贷款或引资建设项目)和基建修缮等学校重大项目设立和安排方案。

�.科研经费的审批。科研经费使用按学校相关科研经费管理办法执行,由科研课题负责 人审批,其中科研协作经费必须以项目合同(协议)为依据,经科研管理部门和财务部门负责 人审批后才能支付,���万元及以上的报分管科研的校领导审批。

## 02 〕职能部门主要负责人审批后再报分管校领导审批的经济事项

学生各类单项奖励,按有关规定评审公示无异后,由归口职能部门(研究生院、学生工作 1 处)负责人审批后,报分管校领导审批。

单笔�万元及以上的学生特殊困难补助及突发事件补助,由归口职能部门(研究生院、学生 2 工作处)负责人审批后,报分管校领导审批。

学校发放教职工、校内单位的各类专项奖励,按学校奖励办法评审公示无异后,由人事处 主要负责人审批后,报分管校领导审批。

学校基本建设经费由基建职能部门主要负责人审批;政府部门按基建经费性质下达到指 定负责人的专项经费(含课题经费),实行项目(课题)负责人和后勤(基建)处长"双签"制度 (单列设备购置类除外)。无论资金来源,单笔支出��万元及以上须报分管基建校领导审批。  $\mathbb{Z}_{\mathbb{P}}$ 

## 03 关于分管校领导审批手续的提示

为简化审批手续,需要分管校领导审批的事项,可在《华南农业大学经费支出审批表》(见附件�) 签字审批,也可通过学校网上办公系统(OA)提交请示件(包括报销事由、经费落实情况、支出金额等) 办理审批手续,报销时须附上校领导批示意见(OA公文处理单)等材料。同一事项如果从申请经费、借 款到报销过程中,在金额和用途等方面均没有发生异动,则只需要分管校领导审批一次。

## 04 票据遗失的审批流程

根据《华南农业大学经费审批管理办法(试行)》华南农办〔2017〕152号文的规定,从外单位取得 的原始凭证遗失的,应当取得原开出单位盖有公章(发票专用章)的原始凭证(记账联)复印件代作原 始凭证。遗失票据,由当事人写明详细情况说明并加盖所在单位公章,金额在5000元及以下的由单位 负责人审核,报财务处会计科负责人审批后方能代作原始凭证;����元及以上的由单位负责人审核, 报财务处分管处长审批后方能代作原始凭证。

确实无法取得证明的票据遗失(如火车、轮船等凭证),由当事人写明详细情况,附上相关支付款 项交易记录截图等证明材料,当事人所在单位负责人签字证明,并加盖所在单位公章,财务处处长审 批后,方能代作原始凭证。

## 05 ) 网上审批方式介绍

�.网上审批流程:项目负责人通过在电脑或手机APP客户端方式登录网上审批系统,进 行审批经办人提交的待报销发票等材料。办理网上审批的流程:项目负责人在手机上安装审 批系统-经办人在"网上报账系统"前上传发票支付凭证、合同等原始票据-项目负责人通过个 人手机获取的短信验证码在预约报销单上生成电子签章。经办人打印预约报账单进行投递 报销。

### 2.手机方式审批系统的安装方法

(1) IOS系统手机, 可到App Store中下载"天财审批平台"或者通过扫描下面二维码下载APP (见图1)。

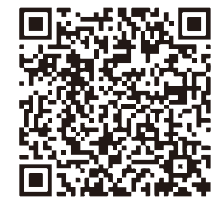

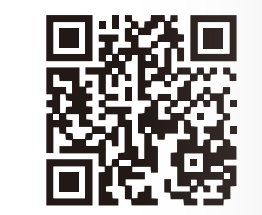

#### (图 1) (图 2) IOS系统天财审批天台下载二维码 安卓系统天财审批天台下载二维码

(2) 将下面界面的网址修改为以下网址 (注意区分大小写字母), 安装完成。 http://222.201.224.41:8091/UAP/Public/Login\_IOS.html

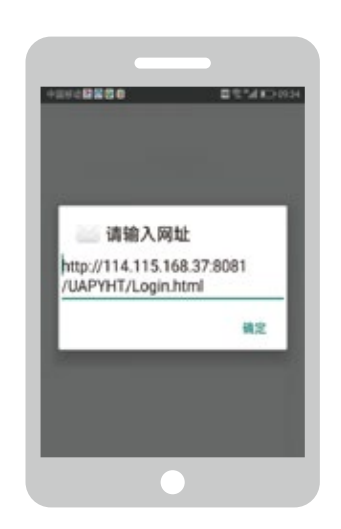

#### (3)安装完成后登录,登录的账号和密码与财务处"财务网上综合服务平台"的账户和密码一致。

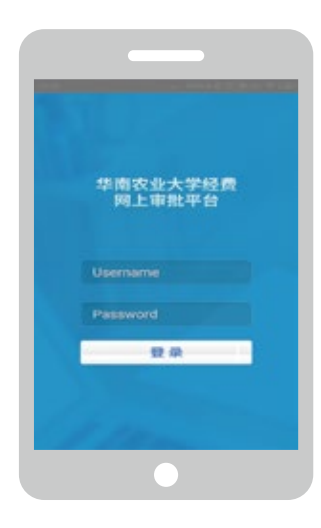

3. 其他说明事项

(1)经办人需将经审批系统审批后的预约报账单及原始纸质发票等材料投递到财务处指定地点。 (2)项目负责人及经办人务必保证提交财务处的原始发票张数及金额与网上审批系统提交的发票 张数及金额一致。

该系统推广使用后,可简化线下宙批报账程序。

06 \\\\\\\\\\ -

## **三 报销票据的要求**

## 01 原始凭证的报销要求

### �.发票的基本要求

(�)发票必须根据实际发生的经济事项填写,内容必须真实、完整。购物发票必须注明物 品名称、数量、单价和金额,四者缺一不可。在商场、商店、超市、购物广场、网上购物平台等购 买物品(包括办公用品、实验材料、会议用品、电脑配件、图书等)除取得购物发票外,无论金 额大小和发票票面是否已列清物品明细,报销时须提供电脑购物小票或网上购物平台出具 的物品购物清单;办公用品、打印费、实验材料费等须提供销货方开具并加盖出票单位印章 的购物清单作为报销凭证附件。使用热敏纸材料打印的,需同时提供复印件或扫描打印件。

(�)严禁报销个人及家庭消费物品,如:服装、保温杯、手表、蓝牙耳机、充电宝等;严禁购 买与公务或科学研究无关的物品;严禁虚构经济业务、使用虚假发票(含真票虚开和假发票) 套取经费。一经审计发现,项目负责人负直接责任。

(�)所有需要报销的发票抬头是"华南农业大学",并盖有出票单位的发票专用章。发票 抬头为"华南农业大学XXX学院"、"华农大"或开个人姓名的发票不能报销。

(�)发票报销的时效性。原则上各部门应在经济事项发生后一个月内报销相关票据,票 据自开票之日起一年之内有效,当年发票原则上应尽量在12月25日之前报销,逾期票据原则 上不予报销。

�.电子发票的要求

(�)电子发票按《广东省国家税务局关于全面推行电子(网络)发票应用系统的公告》(广 东省国家税务局公告2016年第16号)予以报销,可自行打印增值税电子普通发票的版式文 件(彩色、黑白均可)作为报销凭证,报销相关规定与纸质发票相同。

(�)电子发票不得重复报账。报销时财务处制单人会将电子发票录入账务处理系统,与 凭证进行关联,以避免电子发票重复报账的现象。

(�)打印电子发票时,应当保证发票二维码清晰、完整。

#### �.其他附件材料的要求

(�)学校教学科研材料、低值品、易耗品的报销,按《华南农业大学教学科研材料、低 值品、易耗品管理实施细则(试行)》(华南农办〔����〕��号)文件要求,各单位、各课题组 做好领用登记以备查。在使用学校预算经费(例如经费卡号以3、Y等开头的经费)及高水 平大学专项经费报销时,需附上从低值易耗品管理平台打印的《华南农业大学教学科研 材料、低值品、易耗品验收结算单》作为证明材料,科研经费在该平台登记即可,报销时不 需提供结算单。

(�)�万元以上(含�万)的经济业务须与对方单位签订正式合同(盖学校公章),并在报 销时提供书面合同。

## 02 票据的粘贴要求

### 1 雲要粘贴的原始单据

需要粘贴的原始单据包括:规格小于A�纸的增值税普通发票、火车票、出租车票、飞 机票、付款凭证等。为了后续凭证影像化扫描,此类发票需采用平铺式粘贴,改变以往鱼鳞 状粘贴方式。发票之间不可重叠、遮挡,发票应分类粘贴,将发票按照从左到右、从上到下 的顺序粘贴在粘贴单虚线的右侧区域。

将发票四个边粘贴牢固,不能只贴一个边,不得整张粘贴在A4纸上。

#### 2 不需粘贴的原始单据

不需要粘贴的原始单据包括:规格等于A�纸或大于A�纸的原始单据。如用A�纸打印 的电子发票、合同、会议通知、差旅费审批表、实验实习审批单、采购计划表、低值易耗品入 库单、因公出国报备表、用A�纸打印的电子发票等。此类单据无需粘贴或装订,应整齐有序 放投递信封。

## 03 发票粘贴的其他要求

�.粘贴单需要统一使用A�纸尺寸,到财务处主页下载打印即可。 2.不能用废纸作为粘贴单,粘贴时左侧需预留2厘米的装订区域。 �.请勿采用固体胶、透明胶、双面胶、订书器等进行粘贴或装订。

## **四 付款结算方式的规定**

学校原则上实行无现金结算,通过网上银行、公务卡或其他银行卡结算。

## 01 网银支付(通过网上银行转账支付)业务

�.发放学生科研三助金、校外人员劳务费(专家咨询费、评审费、答辩酬金等)时通过财务 处网银对私转账。

�.设备购置、工程款、实验材料、测试分析费、科研协作费等可通过财务处网银对公转账。

## 02 要求使用公务卡结算的款项

�.强制执行公务卡结算的经费类别:零余额项目经费(包括高水平大学建设专项、省财政 厅下达的财政科研项目、中央财政支持地方高校建设及其他省级专项经费);学校预算经费 (经费卡号为�字头的经费)、国家基金、国家重点研发项目等中央科研项目。

�.强制使用公务卡进行结算的经济事项包括:办公费、印刷费、咨询费、差旅费(机票、住 宿费)、维修(护)费、会议费(会议住宿费、会议室租金、交通费)、培训费(住宿费、场地费)、公 务接待费、零星专用材料费、公务用车运行维护费等。

3. 公务卡结算报销的注意事项

(�)教职工因公务支出需要进行公务卡刷卡消费,报销时须持消费发票和银行卡签购单 (POS机单),且必须在银行卡签购单(POS机单)签上持卡人姓名。

(�)报销人必须在规定的透支免息期内(银行记账日至发卡行规定的到期还款日之间的 期限)办理报销手续,若未在还款日前及时报销的,请务必先自行垫付还款,以免产生罚息。

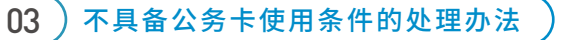

不具备公务卡结算条件时,可选用其他银行卡或通过微信支付宝结算。

�.在县级以下(不包括县级)地区不具备刷卡条件的场所发生的公务支出。

�.研究生、科研助理(非在编)经办的业务及签证费、快递费、过桥过路费、出租车费用 (的士、网约车)等,可公务卡外的其他方式支付。

## 04) 纳入强制结算目录但使用现金结算的业务

对纳入强制结算目录但使用现金结算的,报销时须提交书面说明,由项目负责人对业务真实性签 名确认。

## 05 公务卡开卡流程

�.粘贴单需要统一使用A�纸尺寸,到财务处主页下载打印即可。 2.不能用废纸作为粘贴单,粘贴时左侧需预留2厘米的装订区域。 �.请勿采用固体胶、透明胶、双面胶、订书器等进行粘贴或装订。

#### 图3 公务卡开卡流程

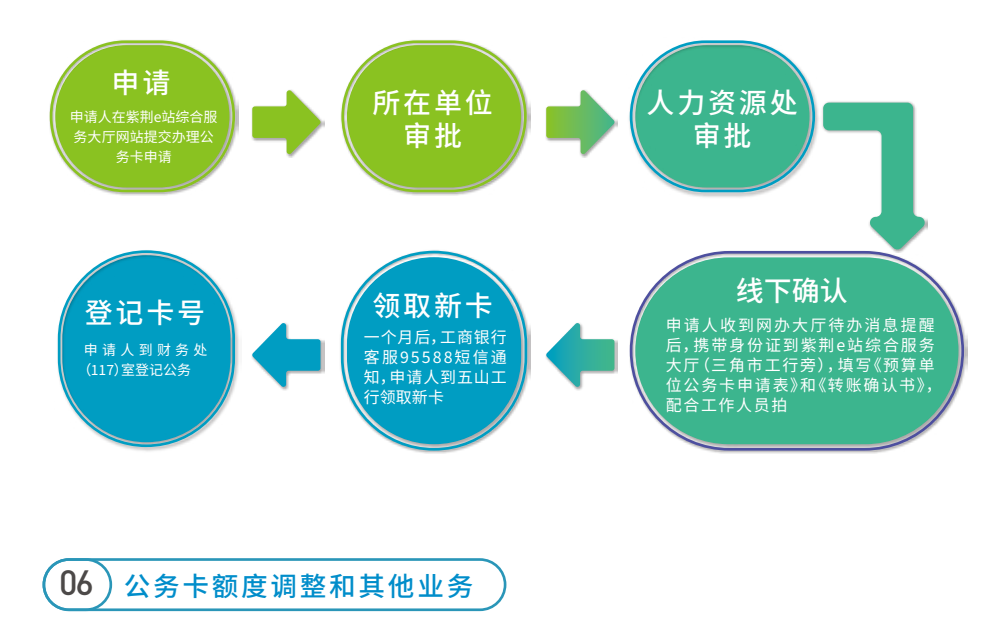

�.公务卡额度调整

公务卡最高信用额度为5万元。财务处网页文件下载区下载《公务卡调额表》,填写并 加盖学院或部处单位公章后,将表交至五山工行2楼。一星期后,工商银行客服95588短信 通知申请人。

#### �.公务卡的遗失、补办、注销业务

致电工商银行客服4006695588或持身份证到工行网点办理;持卡人将遗失、补办、注 销公务卡情况告知财务处(117室)。

## **五 借款(暂付款)、暂存款管理**

## 01 借款(暂付款)管理办法

根据《华南农业大学暂付款管理办法》(华南农办〔2018〕108号)文件规定办理借 款,相关规定如下:

#### �.借款范围

暂付款是指因公务需要从学校经费先借后冲销的款项,主要用于进口设备购置、 工程建设、学生实习、税费预缴、科研协作、附属单位资金往来。

金额在�万元以下公务卡结算目录范围的商品及服务类支出原则上不办理暂付款。

#### �.借款原则

办理暂付款应坚持预算控制原则、专款专用原则、一事一借原则、及时核销原则、 前款不清后款不借原则。

#### �.冲账期限

(�)涉及购买进口设备的借款应于验收后一个月内还款,原则上还款期限不超过 两年。

(�)基本建设、修缮工程类借款,验收后一个月内办理冲账,原则上还款期限不超 过一年。

(�)其他暂付款须在公务活动结束一个月内办理冲账。

(�)因客观原因在规定的期限内无法还款的,须申请延缓,最长不超过��天。

(�)逾 期 未 核 销 或 办 理 延 期 还 款 申 请 的,不 能 办 理 新 借 款 ;超 过 三 个 月 无 正 当 理 由不冲账的,将用借款责任人的薪酬依次冲销借款。

�.借款人、借款责任人规定

(�)学校预算经费、代管经费的借款人必须是在编人员;借款人即是借款责任人。 (�)科研经费的借款人为课题组在编人员的,借款人即是借款责任人。经过项目负 责人同意,科研财务助理、研究生可根据工作需要作为科研经费的借款经办人,其借款 责任人为科研经费的项目负责人。

5.操作流程:在网上报账系统填写借款单,需要项目负责人/借款责任人、经办 人签名,根据不同业务类型分别提供相应的佐证材料,一起投递至财务处会计科。

科研外拨经费借款需要经科研院审核,若单笔借款达100万元及以上,还需分 管校领导审批。投递时需提供项目合同书/仟务书、双方合作协议;合作单位提供详 细的经费预算表。

## 02 暂存款管理办法

�.暂存款查询:登录财务网上综合服务平台"财务查询"模块,自助查询银行来 款信息及对应的暂存号。

2. 质保金、押金类票据开具: 原则上要求质保金等结算票据的开具应根据合同 要求与设备或工程的预付款或结算款一同办理,以便日后查询。

�.质保金、押金类票据的退还:验收期满后,经确认无质量问题,经相关负责人 审批,可凭以下材料办理退还手续:

(1)加盖公章的退质保金申请函(2)合同(3)质保金收据原件(含负责人在内3 人签字)(�)验收证明。

4. 其他代收款、代扣款类: 应凭有关证明材料, 并经相应审批程序到财务处办 理结算手续。

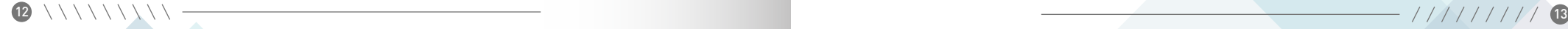

## **六 差旅、会议、国际交流等公务活动报销指引**

## $01$  ) 差旅费报销指引

1. 报销差旅费须履行事先报批(备)手续。预算经费报销差旅费时提供《华南 农业大学因公出差审批表》(见附件2),并加盖单位公章。其中学校中层干部出差 按规定履行报备手续,报销时提供《华南农业大学中层干部请假单》。

2. 项目经费(包括科研项目、重点实验室建设项目、高水平大学建设项目等)《 经项目负责人审批,无需二级单位审批及盖章。经费卡编号以"A"、"B"、"C"、 "D"、"E"、"F"、"G"、"H"、"R"、"K"、"�"等字母/数字开头的项目),使用《华南农 业大学科研经费差旅费审批表》(见附件�)。

3.使用学校预算经费(项目编号以3、Y等开头经费)出差的科级、讲师及以下 的职级人员原则上不乘坐飞机,因出差旅途较远或出差任务紧急需乘坐飞机的要 从严控制,必须事先经单位主要负责人批准签字后方可乘坐飞机。

#### �.关于差旅费补助报销的情况说明:

(1)因公出差期间伙食补助和市内交通费用,按照出差实际天数实行定额包 干,省内省外同一标准,每人每天伙食补助100元,市内交通补助80元。

出差天数在10天(含)以内的,伙食补助及交通补助原则上按照出差天数实 行定额包干,省内省外同一标准,每人每天180元(伙食补助100元,交通补助80 元)。如已领取交通补助的,不得再报销异地的士车票(机场、火车站、汽车站接驳 除外)。

同一地点出差超过10天的,除往返当天报销每人每天80元交通补助外,其余 天数不再报销80元/人·天的交通补助,仅报销伙食补助100元/人·天。

#### (�)关于无法取得住宿费发票但需要报销补助的处理办法。

实际发生住宿但无住宿发票的,一般不得报销住宿费、城市间交通费、伙食及 交通补助 。确因特殊原因无法取得住宿发票的,提供相关证明,可予以报销 。其中, ①因往返为火车上住宿的,必须提供完整的往返车票;②由于对方接待住宿或在 偏远地区、工地、林场等进行科研实验、野外调研等特殊情况而无法取得住宿费发 票的,报销时必须出具相关有效证明(内容包括出差时间、地点、事由以及出差人 员名单、职务、工号或学号),并加盖接待方公章,经项目负责人批准后可予以报销 相关的伙食和交通补助。

#### (�)有关补助报销的其他特殊规定

到广州市区以外挂职锻炼和参加支援工作的人员及含按教学计划指导本科 生在广州市区以外实习的教师,在途期间的住宿费、伙食补助和市内交通费按照 差旅费规定执行;在基层工作期间,按每人每天40元发放伙食补助,不再报销住 宿费和市内交通费。

援藏、援疆干部的生活待遇按照有关规定执行。

5. 由中介机构或报销旅行社开具的代订房费、代订车费票据, 须附中介机构 等开具明细清单,并加盖开票方公章,单笔支出在5万及以上在报销时还需提供书 面合同。

6.出差人员乘坐交通工具的等级标准见表2:

#### 表� :乘坐交通工具的等级标准

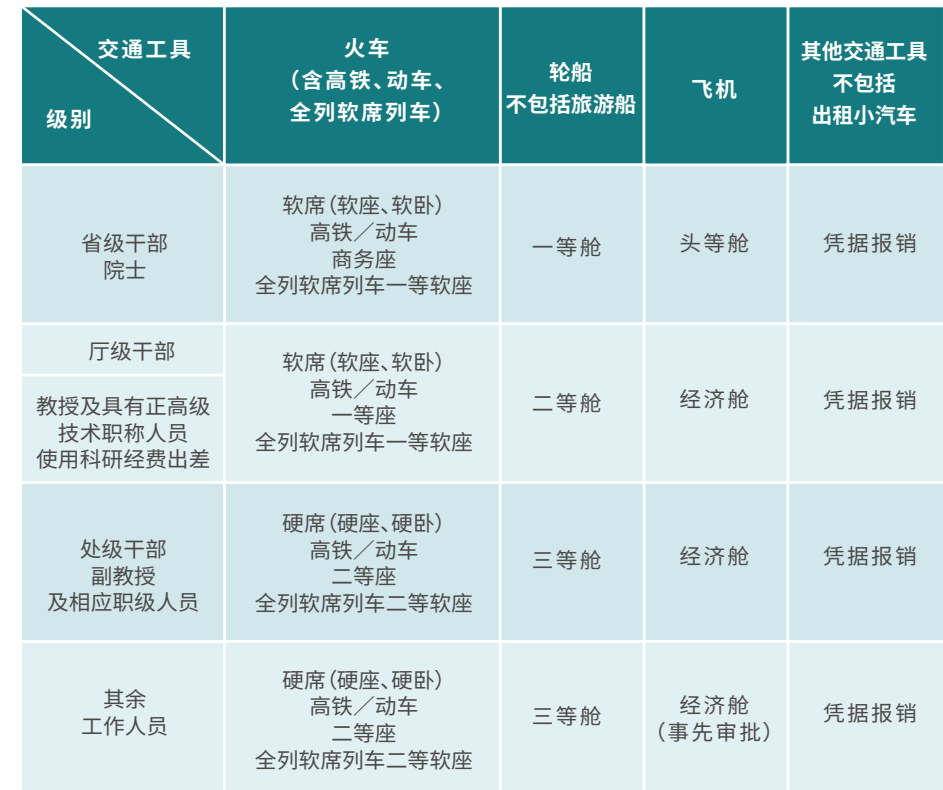

## 7.出差人员住宿费标准如下表3-4:

## 表4:省外差旅住宿费限额标准表

## 表3:省内差旅住宿费限额标准

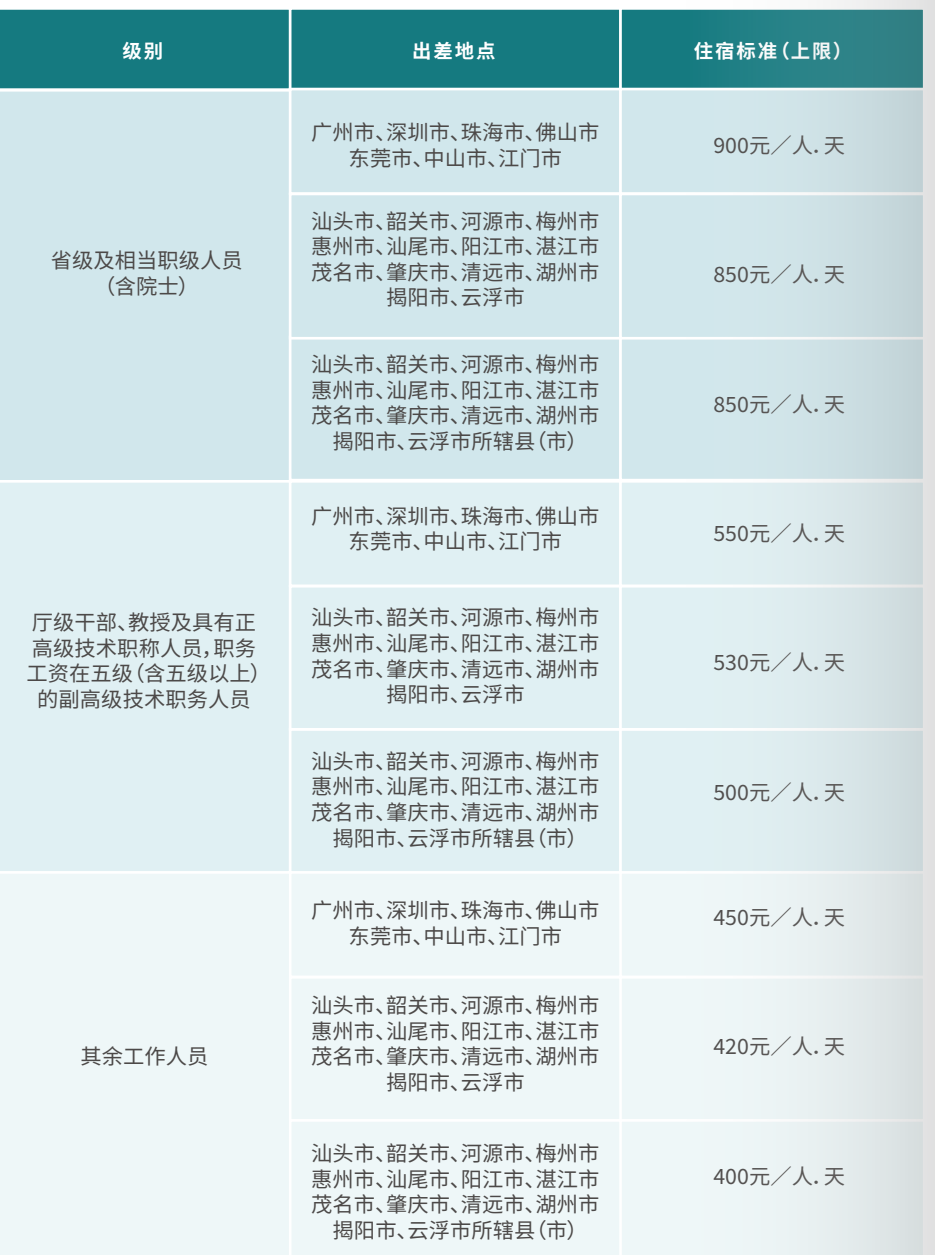

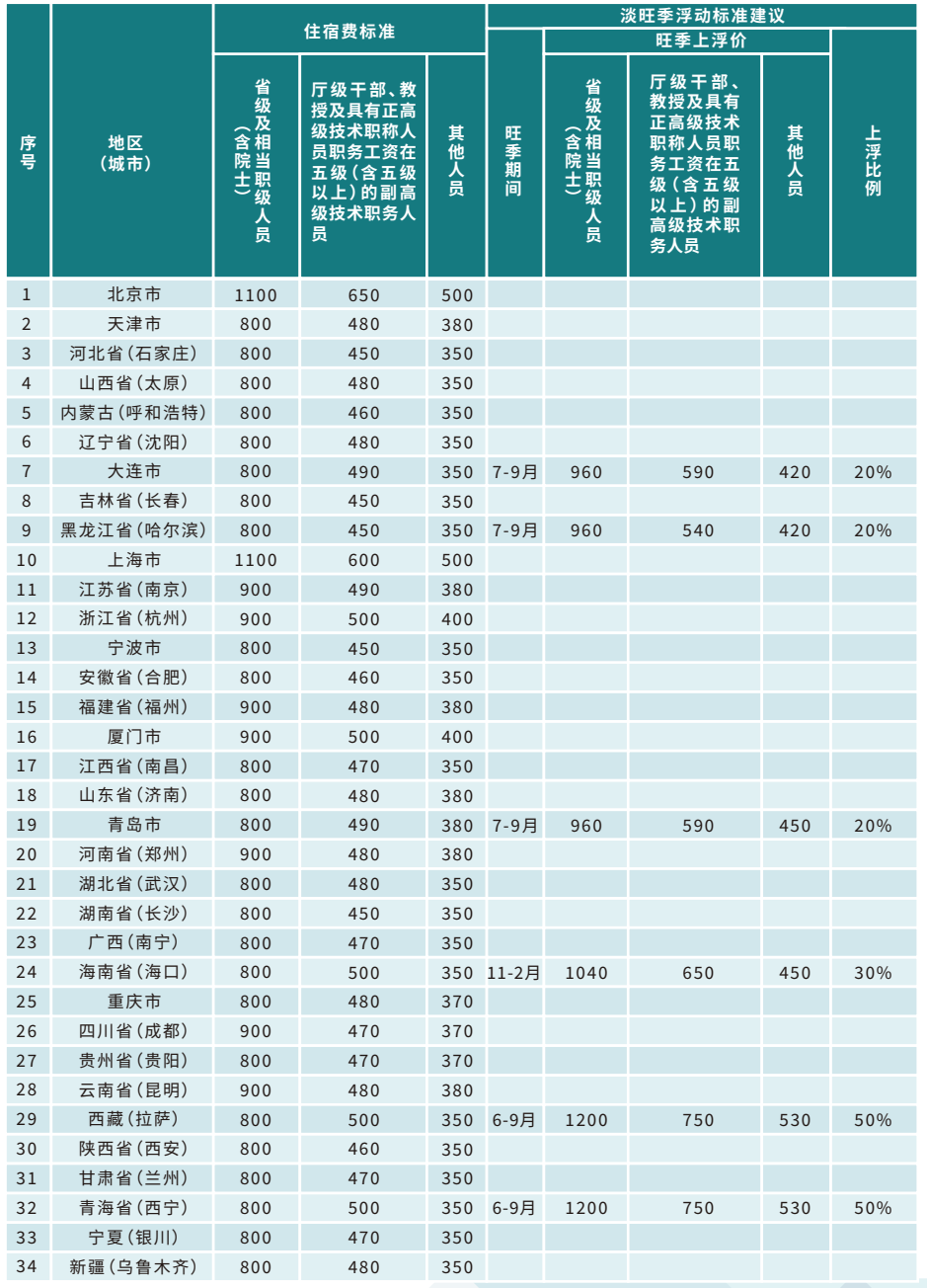

## 10 \\\\\\\\\\ -

工作人员因公出差期间,确因开展公务发生的打印、复印、传真、邮寄、打包等费用,由出 差人员说明情况并经所在部门领导审批,凭合法票据与差旅费一同提交报销,但需分别列支 相应的科目。

#### �.关于自驾私家车及租车出差的注意事项

出于安全考虑不提倡工作人员驾驶私家车出差;出差时如需租车,报销时应一并提供开 票方出具的行程单。

#### ��.关于出差当天往返的处理

出差当天往返而无住宿费发票的,由出差人员说明情况并经所在部门领导批准,可凭出 差审批单及往返车票报销当天的伙食及交通补助。其中当天往返但公务活动超过半天的,可 安排午休房,房费在住宿费限额标准一半内凭据报销。

��.市内交通费、误餐费的报销规定

(�)工作人员在常驻地(广州市内)联系工作,未能在联系工作单位解决午餐或晚餐,而 必须在外就餐时,由工作人员说明清况并经所在部门领导批准,每餐最多可按��元领取误餐 补助费(早餐需自理)。

(�)报销滴滴发票时须同时提供相应的行程单。

(�)报销时须提供《市内出勤报销表》,并列明具体行程。

#### ��.关于差旅费、交通费报销的注意事项:

(�)高水平大学计划专项资金、预算经费、国家自然科学基金、国家重点研发项目不得报 销路桥费、停车费及汽油费。

(�)二级教授使用校外获得的科研经费(不含高水平大学建设专项经费、学校资助的科 研启动费等)乘坐飞机的等级可自行选择公务舱或经济舱。

(�)乘坐高铁、火车出差的师生,请注意在出差当天起��天有效期内及时打印车票,报销 时应附车票原件。

## �.关于出差人员公杂费用的报销 02 会议费报销指引(培训费报销参照本办法)

1 各 单 位 应 建 立 健 全 的 会 议 宙 批 管 理 制 度 , 严 格 控 制 会 议 数 量 , 严 格 按 会 议 费 预算执行,严禁在会议费中列支公务接待费 。会议预算应包括:会议名称、内容、举办 时间、地点、代表人数、工作人员等基本信息,及召开会议所需经费来源等。

�.会议费开支范围包括会议住宿费、伙食费、场地租金、交通费、文件印刷费、医 疗费等,会议费的综合定额控制标准为每人550元/天,各项费用之间可调剂使用; 因会议产生的专家差旅费及咨询费等不包括在550元额度之内。

�.会议费禁止以现金方式进行结算,应以公对公转账或使用公务卡结算。

4. 会议代表是指按照会议通知邀请参加的会议人员,本校师生列席会议不计入 会议代表人数 。会议工作人员,按照会议代表人数的��%以内核定,对于超出比例的 工作人员费用,不得报销。

5.因工作需要,邀请国内外专家、学者和有关人员参加会议,对确需负担的城市间《 交通费、国际旅费,可在会议费中报销,报销标准参照差旅费及国际交流费报销办法。

6. 如 需 向 受 激 专 家 发 放 咨 询 费 、讲 课 费 、应 按 咨 询 费 、讲 座 费 等 、应 按 有 关 规 定 执行,且需要与会议费一同提交报销。

7. 会议委托中介办理, 应进行服务采购计划申请, 具体申请流程可咨询采购招 《 标中心 (联系电话:85282580)。单笔金额5万元及以上需签订书面合同,由中介机 构出具的发票需列出明细餐费、住宿费、交通费等各项支出明细。

�.所有票据须按会议集中一次报销,不得零星或拆分报销。

报销时需提供以下材料:

- (�)《华南农业大学会议费审批表》
- (�)会议通知

(�)会议签到表(签到表请注明外地代表,本地代表、工作人员等信息)

(�)会议相关开支产生的发票(例如餐费,住宿费,场地费,会议相关文印费,交通

费、劳务费速记费等)

(�)委托机构举办会议需委托合同(协议),若报销时提供委托机构开具的"会议 费"发票,还需提供明细清单并加盖对方公章。

有接待费报销指引  $0.3$ 

1 国内来访人员公务接待注音事项

(1)根据《华南农业大学国内公务接待管理办法》(华南农办〔2017〕6号)及"关 于启用新版公务接待宙批表的通知"的规定,公务接待应严格执行公函(激请函)制 度、接待宙批制度和接待清单制度,无公函(激请函)的公务活动或来访人员一律不 予接待。

(2)严格执行公务接待"先宙批、后接待"要求,填写公务接待宙批表(接待清单) (见附件4),属校级接待的,接待宙批意见由分管校领导或党政办负责人签字,其他 接待由二级单位主要责任人或项目负责人签字。接待费审批意见由经费负责人审批 签字。未经事前审批、无公函或激请函的公务接待,一律不予办理报销业务。

(3) 公务接待用餐标准不分来访对象层级, 不得提供香烟、洒水、水果、茶叶、鲜 花等,严格控制用餐标准,标准不超过130元/人,超出部分不予报销。

(4) 严格控制陪餐人数,接待对象在10人以内的,陪餐人数不得超过3人,超过 10人的,不得超过接待对象人数的三分之一。如因来访单位原因,来访人数临时增 加,导致实际接待费用发生变化的,须说明情况;如增加人数为3人以上的,应协商来 访单位进行说明或重新来函。

(5)住宿接待严格按照差旅、会议管理的有关规定执行,住宿用房以标准间为 主,具体标准参照《省内差旅住宿费限额标准表》。

(6) 报销时提供: 发票、公务接待审批表 (接待清单)、派出单位公函 (或我方经批 准的激请函)。

注:科研业务接待费只能在横向科研经费列支。

2 外宾来访人员公冬接待注音事项

根据《华南农业大学外事接待管理办法(试行)》的通知(华南农办〔2015〕138 号) 外宾来访接待标准如下<sup>,</sup>

(1)外宾日常伙食费标准:国家元首、政府首脑级每人每天600元;副总统、副总 理和正、副议长级每人每天550元;正、副部长级每人每天500元;其他人员每人每天  $300\,\overline{\pi}$ .

(2)外宾宴请费标准:正、副部长级人员出面举办的宴会,每人每次400元;司局 级及以下人员出面举办的宴会,每人每次300元。

 $(3)$  一般情况, 外宾5人 $($  含 ) 以内的, 中外人数原则上在1:1以内安排; 外宾超过 5人的,超过部分中外人数原则上在1:2以内安排。

#### 国际交流费用报销指引  $\Omega$

国际交流费外币换算汇率一般按照离境日的中行折算价。国际机票款应通过公 务卡、银行转账方式支付,不得以现金支付。省部级人员可乘飞机头等舱,厅局级人 员可乘飞机公务舱,其他人员均应乘坐飞机经济舱(其他交通工具参见《省直党政机 关和事业单位因公临时出国经费管理办法》(粤财行〔2014〕32号)。

1.短期出访(90天以内)

须事前审批、不得随意变更路线、严格按批准天数。回国后可据实报销国际旅费、国外城 市间交通费,伙食费、公杂费及其他相关必要费用。若委托旅行社包干需提供与旅行社签订 的出国考察协议书(5万及以上),日程安排、费用明细等。

(1)住宿费在标准额度内凭发票报销,广东省财政厅、广东省人民政府外事办公室《转发 财政部外、外交部关于调整因公临时出国住宿费标准等有关事项的通知》(粤财行[2018]17 号)对部分城市(地区)住宿标准已作出调整,2018年1月1日起执行,未调整部分按原标准 (粤财行[2014]32号)执行。

(2) 伙食费、公杂费根据规定标准按日发放给个人句干使用, 句干天数按离、抵我国国境 之日计算,补助标准参照"广东省财政厅、广东省人民政府外事办公室关于印发《省直党政机 关和事业单位因公临时出国经费管理办法》的通知(粤财行[2014]32号)"。超出签发日期回 国的,超出天数原则上不予补助。

公杂费包含出访境外期间的市内交通,邮电,办公用品和必要的小费等,因此已领取公 杂补助的,同一城市内交通费不再重复报销(往返机场的交通费除外)。若外方以现金或实物 形式为我出访团仅提供交通接待的,出国人员可按标准的40%领取公杂费(粤财行[2018]17 号)。外方以现金、实物形式提供伙食和公杂费接待,出国人员应不再领取伙食费和公杂费 (粤财行[2014]32号)。

(3) 其他相关费用, 包括与当次出国相关的签证费, 必要的保险费, 防疫费, 国际会议注 册费等凭有效原始票据据实报销。

(4) 短期出访报销时需要提供以下材料:

①提供报销说明,格式可参照(附件5)"出访美国报销说明"。

②乘坐飞机的提供以下其中一种行程证明:a、飞机票b、境外购买可提供电子行程单c、 发票及对应的订单。

③相关报销票据,并以中文标注,热敏纸打印或内容欠清晰的票据要复印并与原件一同 提供方可报销。

4)激请函的中英文对照版。

5老师提供因公护照复印件(含护照页及出入海关签章页), 学生自行循因私渠道办理 出境手续。

⑥差旅费报销表(今项目负责)、经办)、证明人签名)。

⑦加有借款重附借款单。

8及相关出国宙批材料,按老师和学生区分如下:

**老师重要提供**·

a出访前交省外事办的费用预算证明

b根据不同情况分别提供:广东省因公出国仟务批件(出访国外):广东省因公临时出国 (卦港澳台)任务批件(卦港澳台):外籍教工仅需提供报备表

学生重要提供·

a华南农业大学学生因公临时出国(境)报备表(网上办事大厅申请)

b属于短期培植项目的需要提供华南农业大学硕(博)十生境外短期访学项目资助协议 书(导师全额资助不需提供)

#### 2.中长期出访(90天及以上)

中长期出访一般只报销机票款和签证费,其他费用按月领取生活补助。

(�)关于生活补助的说明。根据不同国家/地区按月补助,生活补助涵括伙食费、住宿费、 注册费、板凳费、交通费、学术活动补助费、通讯费、医疗保险、书籍资料费等,故该类票据不 再重复报销。超出签发日期回国的,超出天数原则上不予补助。国外生活补助开支标准参照 《财政部教育部关于调整国家公派留学人员奖学金和艰苦地区补贴标准的通知》(财科教 ����[�]号)执行,港澳台补助标准可参照《国家外国专家局、财政部关于调整中长期(境)培 训人员费用开支标准的通知》(外专发[2012]126号)。

(�)其他特殊情况的处理办法。➀因正当特殊原因(如毕业答辩等)须中途回国,需出示 学院证明、报备表、协议书、护照复印件等材料,仅报销往返交通费,但不再报销伙食、公杂补 助。➁中长期访学期间参加学术会议需报销相关费用,一般等归国后凭邀请函、可据实报销 会议费、城市间交通费(租车除外)、住宿费等,但不再重复报销伙食、公杂补助。➂公派留学 期间参加学术会议需报销相关费用,提供以下材料可予以报销:国家留学基金委资助出国资 格证书、护照复印件、会议邀请函、报销说明(主要说明机票及生活补助已由留学基金委资 助,本次只报销会议有关费用)。

(�)中长期出访报销材料:

➀乘坐飞机的提供以下行程证明:a飞机票b境外购买可提供电子行程单c发票及对应的 订单。

➁相关报销票据,并以中文标注,热敏纸打印或欠清晰的票据要复印并与原件一同粘贴 方可报销。

3激请函的中英文对照版。

➃护照复印件(含护照页及出入海关签章页)。

➄差旅费报销表(含项目负责人、经办人、证明人签名)。

➅如有借款需附借款单。

➆及相关出国审批材料,按老师和学生区分如下:

老师需要提供:

a华南农业大学教师出国(境)进修工作申请审批表(网上办事大厅申请) b公证书/教师出国(境)进修工作协议书(人事处审批)

学生需要提供:

a华南农业大学学生因公临时出国(境)报备表(网上办事大厅上申请) b华南农业大学硕(博)士生国(境)外联合培养项目协议书等

#### 3.境外人员来访的报销

根据关于印发《华南农业大学外事接待管理办法(试行)》的通知(华南农办〔2015〕138 号),对于各单位邀请来校访问或讲座的外宾,原则上不得列支外宾来华国际旅费。如确有需 要承担外宾国际旅费的,应事先在外宾接待计划中单独列出,并经分管外事工作校领导审批 后,方可凭票按实际列支。外宾来访确需我校安排交通服务时,原则上提供飞机经济舱、轮船 二等舱和火车软席(含高铁/动车一等座、全列软席列车一等座、火车软卧)。

报销境外人员来访产生的国际交流费时,根据不同人员类型分别提供以下材料:➀丁颖 客座教授:聘书或协议、差旅费报销表、机票/行程单及住宿票等相关发票; ➁其他来访专家:

差旅费报销表、邀请函、相关发票、国(境)外专家来访报备表(网上办事大厅办理);➂国外 引进人才来校面试:差旅费报销表(须人事处签字)、护照个人资料页及签证页复印件、相关 发票等可报销差旅费用。

## 05 国外版面费报销指引

�.外文版面费报销时需要提供: (�)附文章发表首页,题目以中文标注。 (�)发票(Invoice\Receipt),关键信息需以中文标注。 (�)银行对账单、境外汇款申请书等类似支付凭据。 注:发票及支付凭证均需按报销规定进行签名。

�.中文版面费报销时需要提供:发票、论文录用通知或论文首页、付款凭证。

## 06 实验实习经费报销指引

�.学生实验经费报销范围:实习补助、交通费、实验实习耗材、资料费、小型教学仪器设 备购置费、其他实验教学相关费用(含各种门票、实习单位的指导费、学生外出实习保险费 等)。

�.学生实习经费审批。指导教师负责向教务处提交《华南农业大学实习经费申请表》,由 教务处、学院主管领导对实习业务进行审批。教务处对教学计划的安排和执行情况进行审 批,学院的主管领导对学校下拨的实习经费的支出必须严格把关,从严管理,确保专款专用。

3.学生实习补助方面。市内实习补助:市内交通补助(每人不超过10元/天),市内无伙食和 住宿补助;市外实习经费包括市外实习伙食补助(每人不超过��元/天)、市外住宿补助(每人不 超过��元/天)。领取实习补助时按学生名单、实习单位、实习天数、补助标准等事项制定《华南 农业大学领款表》,并由学生签领。实习补助的领取应通过倒盘的形式直接至学生账户。

�.实习指导老师到广州市外指导学生所发生的差旅费报销按学校差旅费管理办法执 行,学院分管院长审核后予以报销。

5.因学生实习需支付给同一单位单笔资金大于等于5万元时,须提供与该单位签订的实 习合同。

## 七 货物、服务、工程类项目报销指引

对于需要购置政府集中采购品目中相关产品的用户(通用类品目采购),可登录广东政府采购智 慧云平台: (http://gdgpo.czt.gd.gov.cn/gpmall-web/#/index)中的集采商城、定点集市查找商品及 商家,并填报采购计划,按采购招标中心审批的采购方式实施采购。

根据广东省政府集中采购目录及标准(2020年版)及2021年最新品目调整情况,应当进行集中采 购的项目有:基础软件(指非定制的通用商业软件。包括操作系统、数据库管理系统、中间件、办公套件 等)、信息安全软件(指非定制的通用商业软件。包括基础和平台类安全软件、数据安全软件、网络与边 界安全软件、安全测试评估软件、安全应用软件、安全支撑软件、安全管理软件等)、LED显示屏、触控一 体机、不间断电源(UPS)、互联网接入服务台式计算机、便携式计算机、空调机、服务器、喷墨打印机、激 光打印机、针式打印机、液晶显示器、扫描仪、复印机、投影仪、多功能一体机、触控一体机、碎纸机、乘 用车、客车、电梯、视频会议系统设备、办公家具、复印纸、装修工程、修缮工程、法律服务、审计服务、资 产及其他评估服务、印刷服务、物业管理服务等。具体项目分类及报销指引如下:

## 01)货物类项目采购及报销指引

货物类项目,是各种形态和种类的物品,包括房屋、仪器设备、家具、图书教材、药品、办公用品、体 育器材、交通工具、软件等原材料、燃料、设备、产品等。货物类项目采购标准具体如表5:

## 表5:货物项目采购方式标准

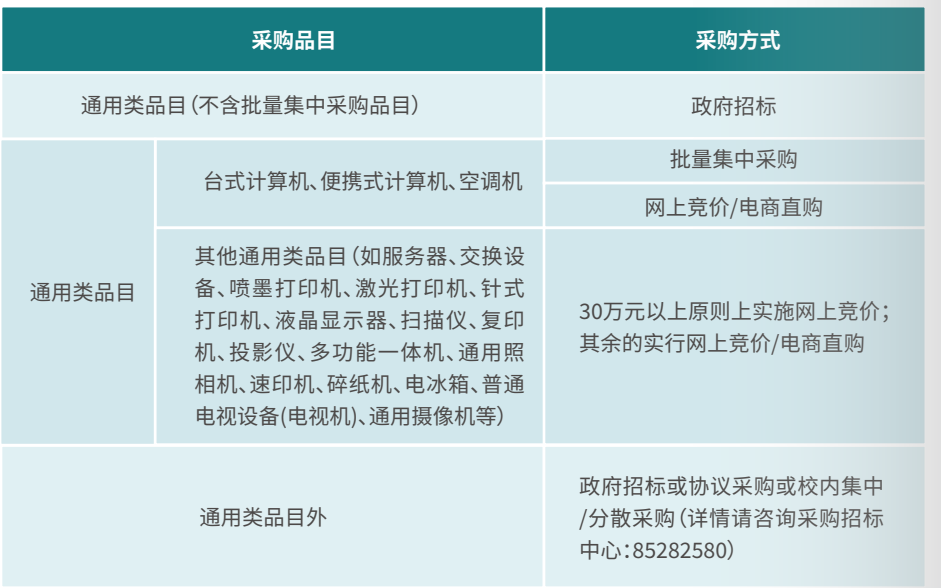

#### 货物类项目报销时需要提供以下材料\*

1.固定资产类货物报销

(1) 购买仪器、设备、家具等单价在1000元及以上

 $(2)$ 单台(件)价值在400元及以上、1000元以下的同批采购的批量同一设备, 日累计价值在20000元及以上的;

(3)已办理固定资产的设备新增单价大干等于1000元的设备配件。

符合以上标准的货物,报销前需要到资产管理处办理固定资产(增值)登记,报 销时应提供:

①《华南农业大学货物,工程及服务类采购计划报账凭证》,②增值税专用发票 发票联及抵扣联(抵扣联不需粘贴), ③合同2份, ④固定资产报增单, ⑤质保金缴费 单(如有)、⑥经3人签字验收表(30万元以上提供验收报告)、⑦政府采购项目须提 供中标通知书、代理讲口合同等相关材料。

图书类单本(套)达一千及以上的,需到图书馆(联系人资源建设部周老师: 85288016)办理图书资产登记。报销时应提供图书发票、购书清单、图书资产报增 单(负责人签字,单位盖音),合同(金额5万元及以上时)等材料。

#### 2.无形资产类货物报销

学校委托软件公司开发的软件,视同外购无形资产确定其成本。单价1000元及 以上的软件需办理无形资产登记审核。软件类无形资产的归口管理部门是现代教育 技术中心,但需事先到采购招标中心进行申购。无形资产的报销流程具体如下:教 职工先登陆学校信息门户→点击"设备家具软件管理系统"→→依次点击"资产入 账"、"资产登记"、"软件"→录入软件资产信息→提交并打印软件无形资报增单,由 该无形资产领用人及经办人在报增单上签字确认后,连同《华南农业大学货物、工 程及服务采购计划报销凭证》、发票、验收表(30万元以上提供验收报告)、合同等资 料,到6号楼2楼"网络用户服务室"办理软件类无形资产登记审核(现代教育技术中 心联系人李老师,电话:85280102)。最后,将上述材料一起交至财务处报销。报销 时应提供(1)《华南农业大学货物、工程及服务采购计划报账凭证》(2)发票(3)合同 (4) 经三人签字验收表 (10万元以上提供验收报告) (5) 软件无形资报增单等资料。

#### 3.低值、易耗品类货物报销

(1)通用类品目范围内目预算项目200万以下的低值、易耗品应事先申购,并经 采购招标中心审批后采用电商直购方式、网上竞价或自购等方式进行采购,报销时 《 提供す

①《华南农业大学货物、工程及服务采购计划报账凭证》/公示表、②发票、③采 购协议(如有)、4订单截图、⑤验收表、⑥付款凭证(如已自行支付)。

(2)通用类品目以外的低值、易耗品、科研实验材料,按照《华南农业大学教学 科研材料、低值品、易耗品管理实施细则(试行)》实施。用户对采购的真实性、合法 性及审计责任负责。报销时提供发票、合同(总价5万及以上时)、《华南农业大学教 学科研材料、低值品、易耗品验收结算单》(预算经费、高水平专项经费报销时),若 采用网上购买的方式且金额在800元以上还应提供支付证明。

服务类项目,是指科学研究和试验开发、信息技术服务、电信和其他信息传输服务、租赁服务(不 带操作员)、维修和保养服务、会议和展览服务、商务服务、印刷和出版服务、专业技术服务、工程咨询 管理服务、水利管理服务、房地产服务、公共设施管理服务、金融服务、环境服务、交通运输和仓储服 务、教育服务、医疗卫生和社会服务、文化、体育、娱乐服务、农林牧副渔服务等项目。

�.通用类品目的服务项目,根据广东省《集中采购机构采购项目实施方案》及《通用类品目 执行分类表》实施采购。其中计算机设备维修保养服务、办公设备维修保养服务、空调维修保 养服务、电梯维修保养服务、法律服务、审计服务、资产及其他评估服务、印刷服务、物业管理 服务在广东省财政厅定点供应商库中实行定点采购。服务类项目原则上按以下方式实施,详 见表�:

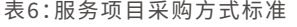

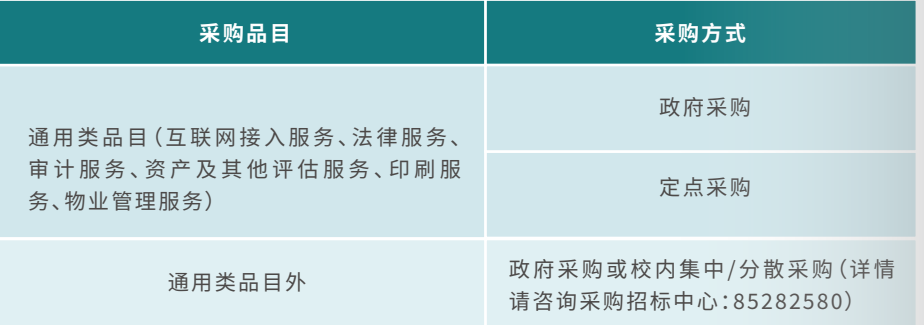

#### �.特殊类服务项目采购

宣传服务、出版服务、测试服务、测序服务、实验技术分析服务、试验检测服务、仪器设备 的维修服务(不含广东省财政厅公布的应定点采购的相关品目),同一预算年度内,同一预算 项目下,年度累计预算未达到政府采购限额标准的,用户在采购管理信息系统提交项目的预 算、需求、1家以上单位报价原件扫描件及推荐承做单位名单(原则上应推荐报价最低的),在 采购系统公示�个工作日,公示期内无质疑的,经采购招标中心审批同意后可由用户自购。

工程技术咨询服务��万元以下的,用户根据工程(不涉及结构安全和消防)实际情况,可 以直接委托校内相关单位承担。

购买服务类商品前应事先到采购招标中心办理申购手续,�万及以上按规定签定合同,报 销时应提供:报销时提供特殊服务公示表/采购计划报销凭证、发票、申购文件、合同、验收表 (按规定如需验收)等相关资料。

## $\left(02\right)$  服务类项目采购及报销指引 ) ( $03$  ) 工程类项目采购及报销指引

#### �.工程建设项目

工程建设项目是指工程以及与工程建设有关的货物、服务。所称的工程,包括建设工程、 修缮工程、装饰装修工程、系统集成工程、网络通讯工程、安防工程、水电和设备安装工程、园 林绿化工程、土方工程、道路工程、排污工程、环境整治工程、挡土墙工程、围墙工程、农田基本 建设及公共设施建设等工程。属于政府集中通用类品目的工程项目,根据广东省《集中采购机 构采购项目实施方案》及《通用类品目执行分类表》实施采购。

装修修缮工程取消校内库,��万元以下的项目可由用户在广东省装修修缮工程定点采购 供应商库中指定1家供应商议价;30万元以上400万元以下的项目,用户可在广东省装修修缮 工程定点采购供应商库中推荐�-�家,再由采购招标中心在广东省装修修缮工程定点采购供 应商库中随机抽取2家以上供应商实施竞价。其中,对于现有校内30万元以上在建装修修缮项 目3项以上的定点供应商,用户原则上不得推荐其参加30万元以上装修修缮项目的定点采购 活动。"在建"时间界定是指项目从定点采购中标开始至该项目完成验收为止。

修缮工程及装饰装修工程项目,原则上在我校修缮装修工程定点采购供应商库及广东省 修缮装修工程定点采购供应商库中按以下方式选择采购方式,见表7:

#### 表�:工程项目采购限额标准

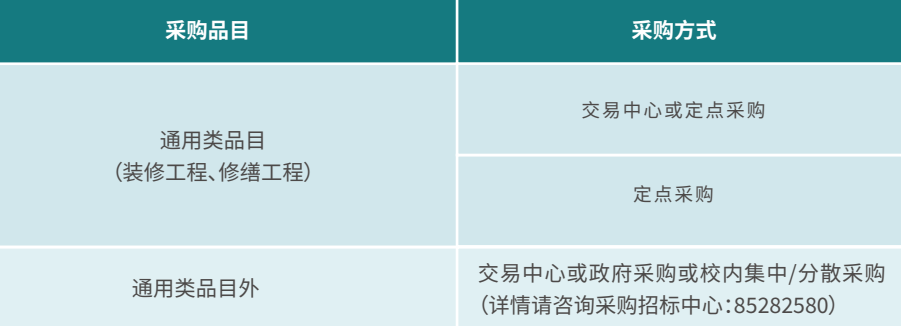

属于校内采购的工程项目,根据工程项目实际和学校要求,总务部可以直接委托学校校 内相关单位施工(零余额资金按广东省财政厅有关规定办理),或按通用类品目外的工程项目 办理。结算办法按学校有关规定执行。

工程报销需按照工程进度分别提供相应材料:

(�)开工预付款借款:服务类采购计划表、工程合同、工程开工预付请款凭证;

(�)竣工验收进度款:当期进度款发票、开工预付款发票、竣工验收证明书、工程合同(工 程发包协议书)复印件备查、工程款支付凭证;

(�)工程结算款:工程尾款发票、工程合同(工程发包协议书)复印件、工程结算书、工程款 支付凭证、根据合同扣押质保金并开收据;

(�)质保金退款:退质保金申请书、质保金收据原件(�人签字)、竣工验收证明书复印件、 合同。

�.基建工程项目

(�)基建工程预付款支付

➀施工单位提供已由项目经理签字确认并加盖施工单位公章的预付款《工程款支付申请

表》,监理单位签名、盖章。后勤处加具意见,后勤处总工、副处长和后勤处处长签名、盖章。

➁后勤处提供《学校经费支出审批表》,按照资金来源,

a 学校基本建设经费由基建职能部门主要负责人审批;

b 政府部门按基建经费性质下达到指定负责人的专项经费(含课题经费),实行项目(课 题)负责人和后勤(基建)处长"双签"制度(单列设备购置类除外)。

c 无论资金来源,单笔支出��万元及以上须报分管基建校领导审批。

➂《华南农业大学货物、工程及服务采购计划表》

➃《预付款保函》

➄《中标通知书》、《施工合同》、发票

➅《工程价款预支账单》

#### (�)基建工程进度款支付

➀施工单位提供已由项目经理签字确认并加盖施工单位公章的预付款《工程款支付申 请表》,必须附上有施工单位预算员签名对应本次工程款已完工程的预算书及完整的工程 清单,监理单位对其进行审核,签名、盖章。根据合同约定,后勤处审批工程款后,由后勤处 总工、副处长和后勤处处长签名、盖章,后勤处(基建办)对《工程款支付申请表》和预算书进 行保存备查。

➁后勤处提供《学校经费支出审批表》 ➂《施工合同》、进度款发票 ➃《工程价款预支账单》

(�)基建工程结算款支付

①施工单位提供已由项目经理签字确认并加盖施工单位公章的预付款《工程款支付申请》 表》,必须附上学校审计处签名和盖章的工程项目结算书原件;监理单位签名,盖章。后勤处审 批工程款后,由后勤处总工、副处长和后勤处处长签名、盖章。

➁后勤处提供《学校经费支出审批表》 ➂《竣工验收表》、审计单位审结的项目决算书 ➃《施工合同》、结算款发票 ➄《工程价款支付账单》 缴纳(扣缴)质保金

(�)基建工程退质保金

- ➀质保期到后,由施工方书面提出退还质保金的申请
- ➁学校开具的质保金收据原件

➂工程竣工验收证明书复印件

➃《工程保修情况一览表》或《工程质保金退还表》,由施工方确认,监理单位签名、盖章; 用户单位签名、盖章;后勤处确认同意退还质保金,签名、盖章。

#### (�)大额款项支付预约

以上各项款项拟申请支付的工程款在300万元以上时,施工单位应在提交《工程款支付 申请表》前�个工作日口头向后勤处(基建办)提出申请、后勤处(基建办)向财务处提前申请 支付预约。

## 八 劳务费、工资薪酬类发放

#### 01 校内人员绩效工资发放

1.由人事处按规定审核发放的校内人员绩效工资,以工资薪金方式统一发放,由学校按 工薪所得预扣预缴个人所得税,每年3-6月需要在"个人所得税"APP上自行操作,对年综合所 得讲行汇算清缴。

2.单位用自筹资金、福利费等发放校内人员绩效,按照"一支笔"原则,由单位负责人审 批,通过网上申报系统合并到校内酬金发放,由学校按工薪所得预扣预缴个人所得税。

3.按《关于进一步规范我校津贴补贴发放工作的通知》(华南农人 [2016] 195号) 的规定, 下列津补贴不得发放:开门红、行政津贴、岗位津贴、特殊津贴、交通补贴、工作补助、夜班津 贴、寒假出勤费、审计津贴、纪委监察办案津贴、下基地津贴、施工补贴、终审费、校对费、辅导 员岗位津贴、校房补贴、校交通补贴等。

4.严格控制校内人员加班费的发放。如确需加班目要发放加班费的,应提出计划并经相 关主管领导审核同意(在包干经费开支的经主管校领导同意,在各单位发展经费开支的经各 单位领导同意)。

5.引进人才领取安家费,需持人事处《支付安家费通知单》到财务处会计科-工资税务岗 办理合并计税。领取人必须在计税当月领取。

## 02)校外专家讲课费(课酬)、评审费、科研咨询费等劳务费报销

1.支付外单位的专家讲课费、专家评审费、专家咨询费根据学校相关文件发放,须填写由本 人签名的签领表,签领表内容包括专家姓名、单位、身份证号、讲课或评审咨询内容。校外专家 劳务费不能事前先垫付现金,应通过报账"网银对私"直接转到校外专家银行卡中,若属于匿名 评审,报销时可转账到经办人银行卡上。

2.讲课费发放标准参照《中央和国家机关培训费管理办法》(财行〔2016〕540号文件)讲课 费标准(税后),执行以下标准:副高级技术职称专业人员每学时最高不超过500元;正高级技术 职称专业人员每学时最高不超过1000元;院士、全国知名专家每学时一般不超过1500元。讲课 费按实际发生的学时计算,每半天最多按4个学时计算。其他人员讲课费参照上述标准执行。同 时为多班次一并授课的,不重复计算讲课费。报账时提供讲座通知、相关讲课图片等证明材料。

#### 表8:专家讲课费标准表

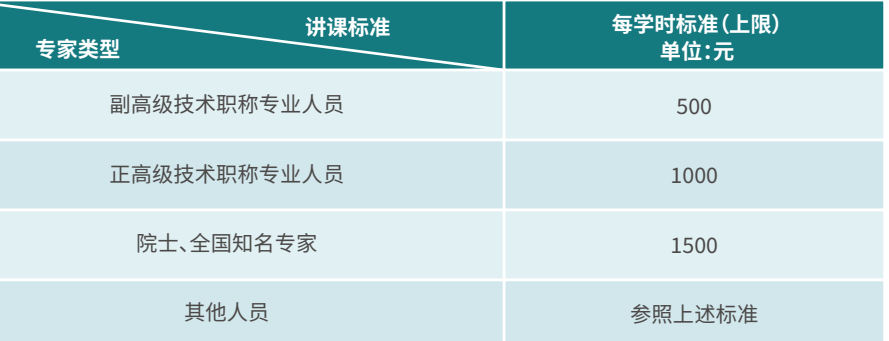

3.专家评审费参照《关于修订广东省政府采购评审专家劳务报酬标准的通知》(粤财采购 (2020)1号)发放,在发放科研成果(论文、课题)评审费、答辩费、咨询费(非科研类咨询费)、 评标费、采访费等形式的劳务费时,评审专家劳务报酬按下列标准计算:评审在当天完成的. 评审时间在2小时以内(含2时)的,按每人每次400元支付;评审时间超过2小时且总评审时间 不超过8小时(含8小时)的,超过部分每增加1小时增加100元;评审时间超过8小时的,超过部 分每增加1小时增加 150元。评审时间需跨日的,首日的评审费按照上述标准计算;次日起按 照以下标准计算:评审时间8小时(含8小时)以内的,按每人每小时100元支付;评审时间超过 8小时的,超过部分每增加一小时增加150元。如评标评审时间为非整数时可按照以下方式进 行计算:超过整数时数但不足0.5小时(含0.5小时)的不计算;0.5小时以上至1小时按增加1小 时计算。

#### 表9:专家评审费标准表

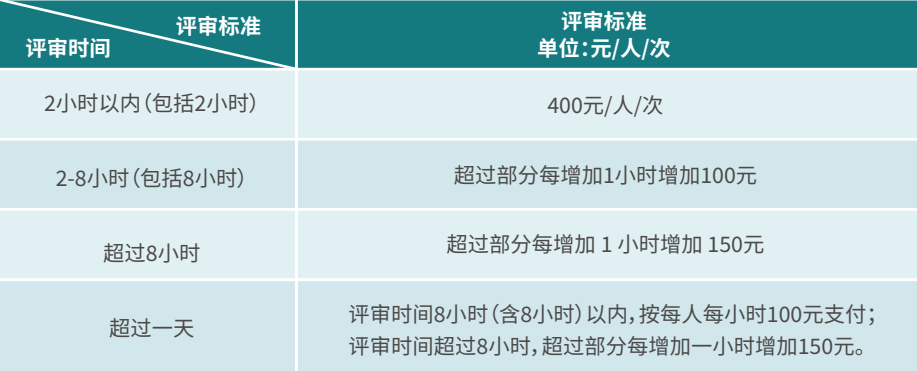

4.科研类咨询费参照《中央财政科研项目专家咨询费管理办法》(财科教〔2017〕128号)标准发 放,高级专业技术职称人员的专家咨询费标准为1500-2400元/人·天(税后);其他专业人员的专 家咨询费标准为900-1500元/人·天(税后)。院士、全国知名专家,可按照高级专业技术职称人员 的专家咨询费标准上浮50%执行。专家咨询费注意事项:报账时应提供咨询意见等相关资料;专家 咨询费不得发放给参与项目(课题)研究及其管理的相关人员;专家咨询费的发放应当按照国家有 关规定由单位代扣代缴个人所得税。不同形式组织的专家咨询活动适用专家咨询费标准尽相同 (详见表10):

#### 表10:不同形式组织的专家科研咨询活动的专家咨询费标准表

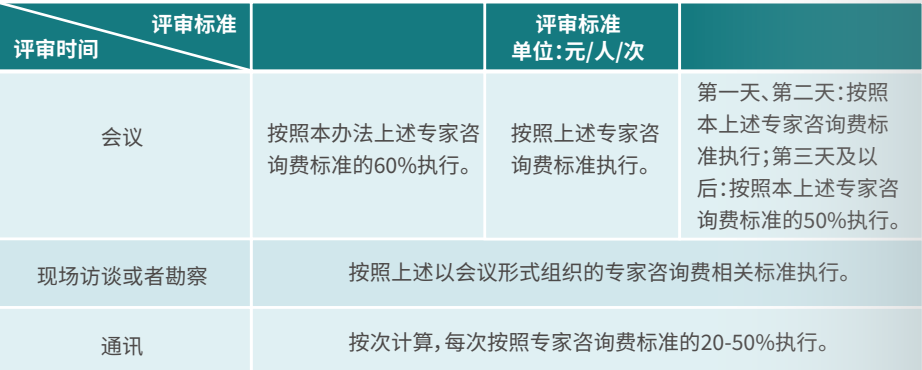

5.校外人员各种劳务费用(包括科研绩效、论文答辩费、课酬、评审费等)需作为劳务报酬所 得,按劳务税率先预扣预缴和申报个人所得税,个人所得税预扣税率详见表9,次年3月1日至6月 30日可通过"个人所得税"APP进行年度汇算清缴,劳务报酬所得按收入减除20%的费用后的余 额合并工资薪金等综合所得,再减除费用60000元以及专项扣除、专项附加扣除,按综合所得适用 税率(详见表11-12)向主管税务机关办理汇算清缴,税款多退少补。

#### 表11:个人所得税预扣税率表 (居民个人劳务报酬所得预扣预缴活用)

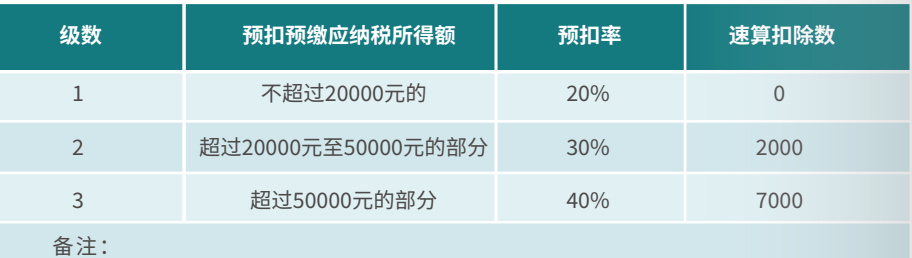

每次收入不超过四千元的,减除费用按800元扣除计算;每次收入四千元以上的, 减除费用按收入的20%计算。

#### 表12:年综合所得话用税率表

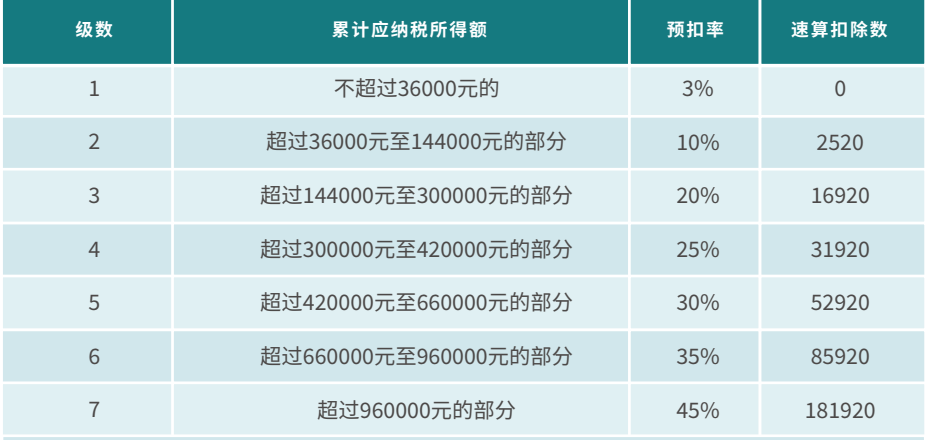

#### 备注:

1.综合所得包括工资薪金所得、劳务报酬所得、稿酬所得和特许权使用费所得。 2. 居民个人取得综合所得金额的确定:以每一纳税年度收入额(即工资薪金所得、劳务报 酬所得的80%、稿酬所得和特许权使用费所得)减除费用6万元以及专项扣除、专项附加扣 除和依法确定的其他扣除后的余额。

## 03) 学生三助金报销及计税办法

1.学生三助一辅津贴发放方式及报销流程

(1)大批量发放奖助学金时应采用导盘方式发放,分别按姓名、银行账号、开户行信息制 成电子表格(EXCLE格式),相同银行合并成一个电子表格,发放时携电子表格和纸质版领款 表及相关文件到会计科办理相关业务后,提供工行账户电子表格的需到212室进行加密处 理,最后到资金科倒盘后直接发放到学生工商银行卡内;提供农行账户的会计科办理后,凭 会计凭证去资金科开具支票,持支票到收费及校园卡管理科(113室)进行数据加密,农行倒 盘后直接发放到学生农行卡内。

(2)小批量发放学生奖助学金的,登录财务处网页网上综合服务平台"网上申报系统"→ "学生奖助金发放"填制学生薪酬发放表并打印,并附上"研究生三助一辅领款审核表(助 研)"/"华南农业大学领款表"(本科生),项目负责人、证明人、经办人签名后,经学院盖章后投 递到财务处会计科,直接发放到学生本人银行卡。

注意事项:除人事处列支的科研启动费外,高水平大学建设经费列支的其他项目一律不 得用于发放"三肋金"或学生毕业论文答辩费等。

#### 2.学生三助一辅津贴计税

按照有关规定,除按国家规定由研究生院、本科生院给学生发放的国家助学金、国家奖学 金、学业奖学金、勤工助学金不需缴纳个人所得税。其他部门、单位、老师支付给学生的各种应 税劳务费用(科研绩效、论文答辩费、科研劳务费、课酬、评审费、其他三助金)等作为劳务报酬 所得缴纳个人所得税。根据《国家税务总局关于发布〈个人所得税扣缴申报管理办法(试行)〉 的公告》(2018年第61号)、《国家税务总局"关于完善调整部分纳税人个人所得税预扣预缴方 法的公告"》(2020年第13号)等相关文件,我校对全校在读学生的校内应税劳务收入参照"全 日制学历教育学生的实习劳务报酬"条款实行累计预扣法计算并预扣预缴税款。

自2021年1月起,通过"财务网上综合服务平台"申报、发放(申报涂径及发放方式均不 变)的学生实习劳务报酬累计减除费用按照5000元/月乘以纳税人在本单位开始实习月份起 至本月的实习月份数计算(本纳税年度)。累计预扣法预扣预缴个人所得税的具体计算公式 为:

本期应预扣预缴税额=(累计收入额-累计减除费用)×预扣率-速算扣除数-累计减免税额 -累计已预扣预缴税额

上述公式中的预扣率、速算扣除数,按照2018年第61号公告所附的《个人所得税预扣率 表一》执行(见表10"年综合所得话用税率表")。

例:学生小张7月份在某公司实习取得劳务报酬3000元。扣缴单位在为其预扣预缴劳务 报酬所得个人所得税时,可采取累计预扣法预扣预缴税款。如采用该方法,小张7月份劳务报 酬扣除5000元减除费用后则无需预缴税款,比预扣预缴方法完善调整前少预缴440元。如小 张年内再无其他综合所得,也就无需办理年度汇算退税。

按税局规定,次年3月1日至6月30日可自行通过"个人所得税APP"进行年度汇算清缴, 劳务报酬所得按收入减除20%的费用后的余额合并工资薪金等综合所得,再减除费用60000 元以及专项扣除、专项附加扣除,按综合所得适用税率(可参见表10)向主管税务机关办理汇 算清缴,税款多退少补。

## 04)研究生答辩费报销

1.研究生答辩费开支的经费卡包括研究生业务费、横向科研经费卡、绩效支出经费卡("J" 开头的经费卡)、纵向科研经费间接费用、纵向科研项目结余经费卡("R"开头的经费卡)、单位 发展经费卡。

2.答辩费标准

#### 表13 · 研究生答辩费标准表

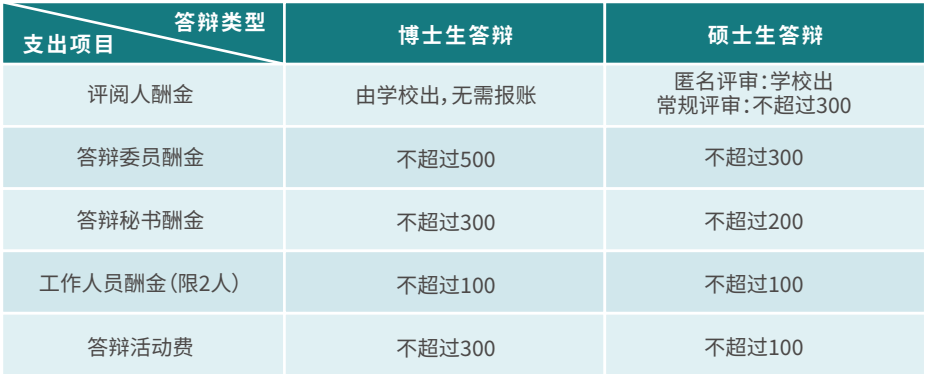

3.学位论文答辩费不能事先垫付现金。校内评阅人、答辩委员和答辩秘书的酬金通过报账 转账到酬金卡;校外评阅人、答辩委员以及工作人员的酬金必须提供银行卡号、开户银行,报账 后转到银行卡。

4.答辩业务费凭发票报销,不能超过额度。可用于报销的发票:水、笔记本、笔、打印费等。 不可用干报销的发票:餐费,鲜花等。

5.报销答辩费时需填写《答辩支款凭证》(分校内和校外人员,分别加盖单位公章),答辩委 员、秘书、工作人员、导师、经办人应在支款凭证上签字。

6.按照校内及校外人员性质,分别填写《华南农业大学领款表》(项目负责人等相关人员 签字)。

**64** \\\\\\\\\\\

//////// 65

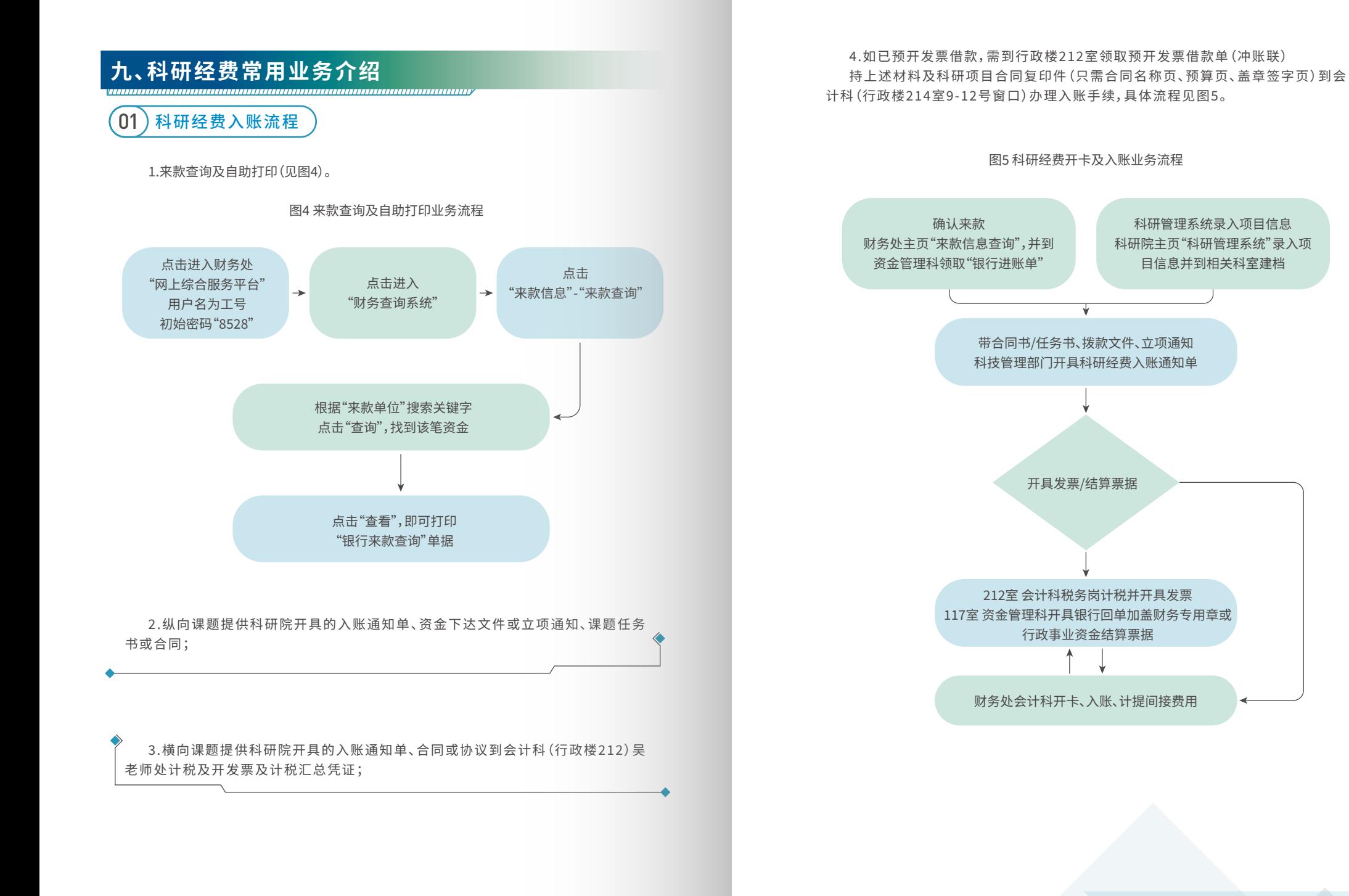

36 \\\\\\\\\\\

02)科研项目额度设置及修改业务

1. 额度设置及修改流程 (见图6)

#### 图6科研项目额度设置及修改流程

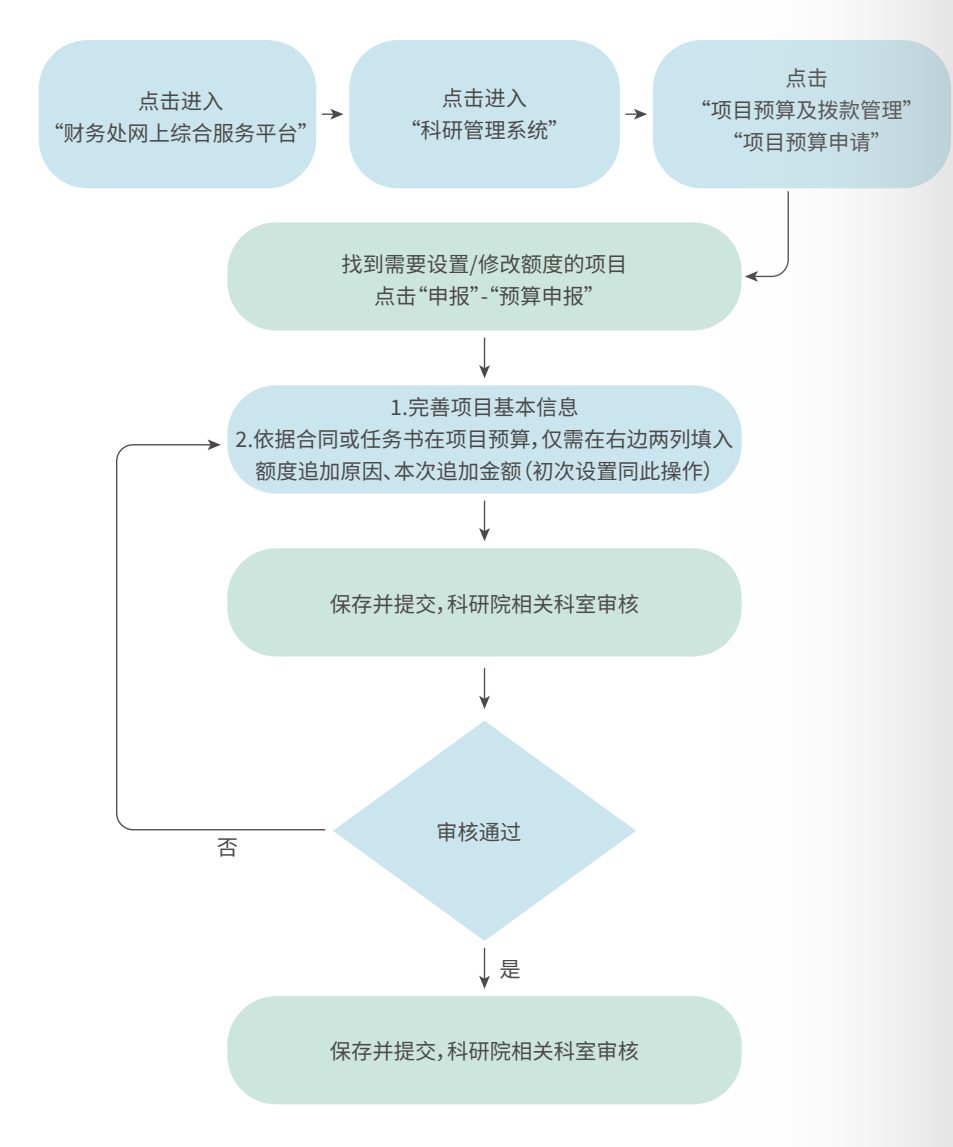

#### $\left( 03\right)$ 预开发票业务

横向科研项目经费预借发票业务,具体流程:

1.华南农业大学→信息门户登录→师生办事服务大厅→办事指南—事项主题"财务资产"→科 研项目预借发票申请

2.填写并提交《预开发票申请表暨承诺函》。

3.科研管理部门、财务处线上审核后,申请人确认,并打印一式三份《预开发票申请表暨承诺 函》。

4.若是应税项目,按税费合计金额填写《借款单》,持《预开发票申请表暨承诺函》到财务处会计 科税务岗(以下简称"税务岗"(212房))开发票,带上发票(记账联)到214会计科办理"预开发票借 税费"。然后,回税务岗领取发票(发票联)。

5.若是免税项目,提供合同复印件、免税优惠回执(技术开发类在科技厅备案免税的才需要)、 《预开发票申请表暨承诺函》到税务岗开具发票。

预开发票交税,相关税率具体见表14:

#### 表14 增值税发票开具项目及税率一览表

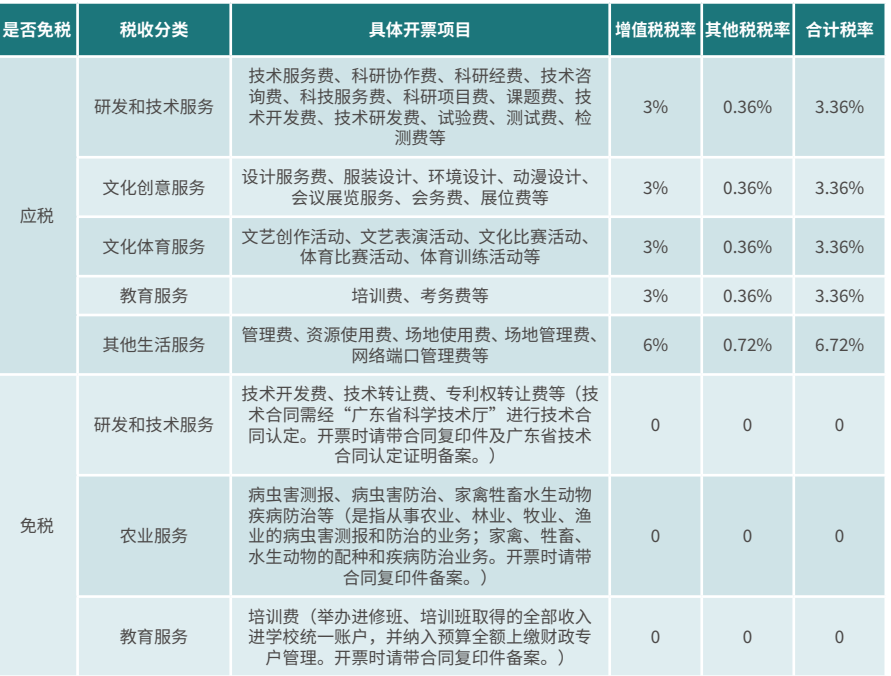

注:开具增值税应税发票,需交纳增值税及增值税附加费,以下为计税公式:

1. 增值税的计算公式为:增值税=开票金额÷(1+3%)×3%

2.增值税附加费的计算公式为:增值税附加费=城建税+教育费附加+地方教育附加费=增值税 ×7%+增值税×3%+增值税×2%

## 04 科研项目绩效支出提取

根据《华南农业大学纵向科研资金管理办法》(华南农办〔2020〕123号),在保障专项任 务完成和间接费用总额不变的前提下,可从课题间接费用中提取一定比例的绩效支出,绩效 支出不设比例限制,如项目绩效支出有预算约定的,应按预算开支 。根据《华南农业大学横向 科技项目及经费管理办法的通知》(华南农办〔����〕���号),横向科技项目完成合同任务且 办理项目结题手续后,结余经费可以科研绩效的形式奖励项目组成员。

我校纵向科研项目及横向科研项目结余经费绩效的提取按照事先审批的程序,具体操作 流程如下(见图7):

�.通过网上办事大厅进行提取绩效审批 。操作指引:登录华南农业大学"信息门 户 "→" 紫 荆 e 站 综 合 服 务 大 厅 "→ 选 择" 办 事 指 南 "→ 选 择" 科 研 服 务 "事 项 → 选 择 "纵向科研项目绩效支出提取" 或"横向科技项目结余经费提取申请"→填报后需上 传 合 同 书 、绩 效 分 配 方 案 等 材 料 → 提 交 至 所 在 学 院 及 科 研 院 审 批 → 项 目 负 责 人 打 印已经审核的"纵向科研项目绩效支出提取表"或"横向科技项目结余经费提取绩 效奖励申请表"。

2. 在"财务处综合服务平台"进行绩效发放的申报。操作指引:进入财务处"网 上综合服务平台"→"申报系统"→进行"校内人员其他工薪收入申报",打印签名后 连同绩效提取表一并投到→财务处合并至当月酬金发放。

项目组可通过线下自行打印绩效申请表审批后直接进入财务处综合服务平台进 行绩效发放的申报。

#### $05$ 科研经费外拨

学校严格规范科研经费外拨行为,所有外拨的科研经费须由科技管理部门和 财务处 (会计科)共同审批。目前,科研外拨经费已启用线上审批,具体流程如下: 项目负责人或经办人通过"紫荆e站综合服务大厅"→"网办大厅"→"科研服务"→ "科研项目外拨经费申请",上传项目合同书/申报书/联合协议书及外拨经费预算 表后,经科学研究院初审、复审及财务处审核,超过100万元的还须主管科研业务 校领导审批后,可完成科研外拨经费的线上审批。

完成科研外拨经费线上审批后,项目负责人或经办人需打印"科研外拨经费审 批表"并登录"财务处网上综合服务平台→网上报账系统"办理借款业务,打印借 款单并签名,连同科研外拨经费审批表、合同书(任务书、双方合作协议等)一并提 交至财务处214室9-12号窗办理外拨业务。

冲账 时 提 供 合 作 单 位 盖 章 的 银 行 到 账 单、借 款 单 冲 账 联 、合 同 (协 议 ), 并 在 网 上报账系统提交冲账申请后到会计科投递。

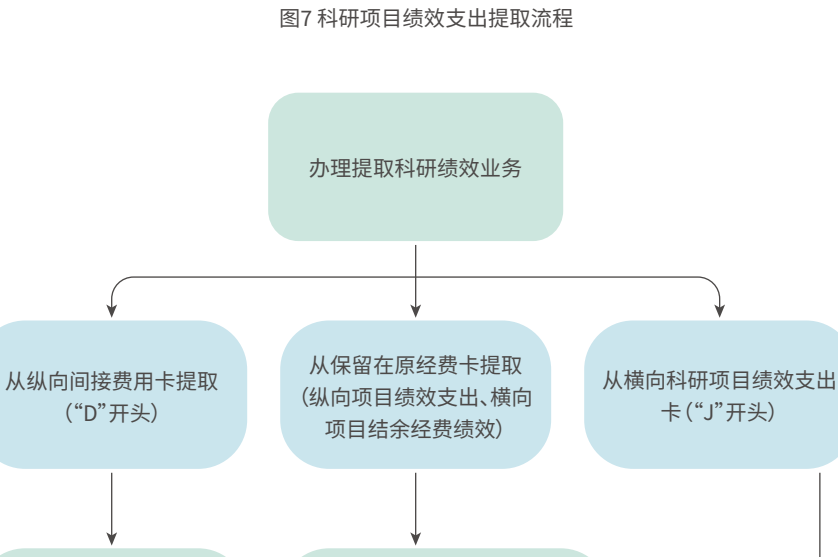

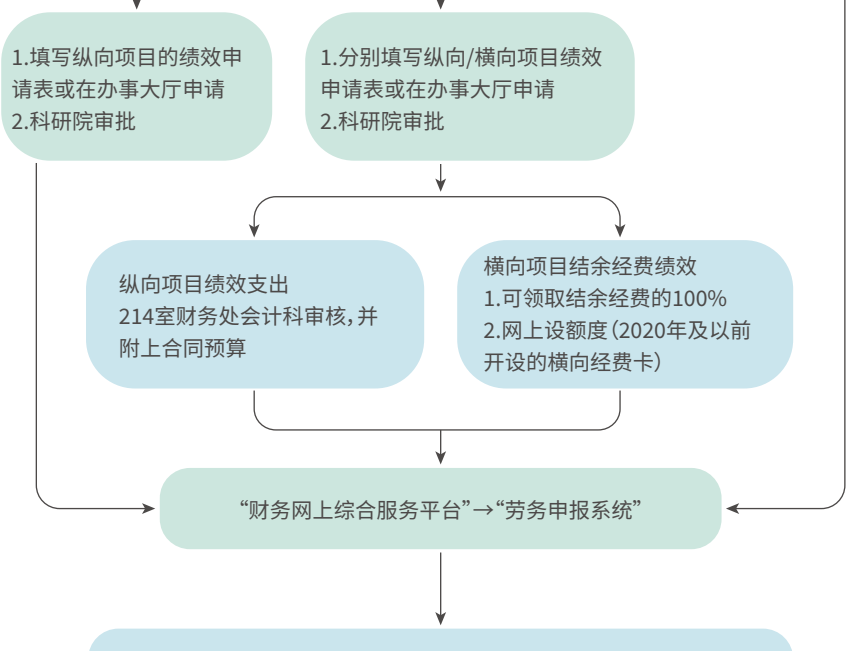

���室会计科投递报销:绩效合并至当月校发工资计税并发放

## $\bm{0}$ 6 $\bm{0}$  纵向科研项目结题前的预算调整

如果项目执行期间实际支出与项目申报时预算不一致,在结题前(即执行期内)须进行 一次预算调整填报,并将预算调整表做为结题材料上报项目主管部门。操作流程如下:

�.预算调整线上操作流程:登录华南农业大学主页登录"信息门户"→点击进入"紫荆e 站综合服务大厅"→"科研服务"→"自然科学类/人文社科类科研项目经费预算调整申请", 上传任务书或合同书预算,先后经所在学院或部门、科学研究院和财务处在线审核,完成预 算调整报批程序。

�.线下预算调整。也可在科学研究院(含科学技术处、人文社科处)主页下载预算调整申 请及审批表格按相应流程线下办理

#### 科研经费内部转账及调账 07

�. 科研经费内部转账及调账由付款方填写《华南农业大学内部转账单》,并由项目负责人 和经办人签名,注明转账事由并附转账明细清单。

�. 科研项目结题时,原则上不允许项目之间调账。如因特殊情况,如上级部门或财务审计 要求调账等原因需调整项目支出,办理程序如下:(�)经费主管部门或委托检查机构书面要 求;(2)课题项目负责人提交调账申请,并经所在学院盖章;(3)经财务处会计科审核;(4)附 上项目明细账清单,要与原已开支的会计记录每笔对应,包括日期、凭证号、摘要、金额等信 息;(�)原则上每笔支出只能调整一次,且只能调整当年度的支出;(�)已结题科研项目支出 不允许调出。(调账所需相关资料及流程指引在财务处主页文件下载处下载)

## $\left( 08\right)$  科研经费结题报表自助打印服务指引

科研项目负责人或被授权人(研究生、科研财务助理、项目组其他人员)可通过该查询功能,自行 打印出带有"华南农业大学"水印的明细账及决算报表。

操作流程如下:

1.项目明细表打印:登陆财务网上综合服务平台→财务查询系统→点击"项目检索"或 "部门号/项目编号"→选择所要查询的经费卡号→点击"收支"按钮→选择查询起止年度和 截止年度的日期→点击查询→打印,即可打印出有"华南农业大学"水印的项目明细表。如需 盖章可直接到财务处214报账大厅9-12号窗口办理。

�.决算报表打印:财务查询系统→点击"个人项目"下拉菜单→选择"项目决算表"或"项 目决算明细"→选择起始年度和截止年度的日期→选择项目→选择对应模板→点击查询→ 点击打印,即可打印出有"华南农业大学"水印的科研结题决算报表。

科研项目决算表及分类明细账的查询适用于经费卡号字母开头为"A"、"B"、"C"、"E"、 "F"的科研纵向项目。如同一项目涉及多张经费卡,支持多张经费卡合并决算。项目决算表及 分类明细账打印后,如需盖章可直接到财务处214报账大厅9-12号窗检查核对并办理。

#### 科研经费使用范围及注意事项  $09)$

直接费用、间接费用、结余经费、绩效经费等各类科研经费卡使用范围及注意事项(详见表��)。

#### 表15:科研经费使用范围及注意事项

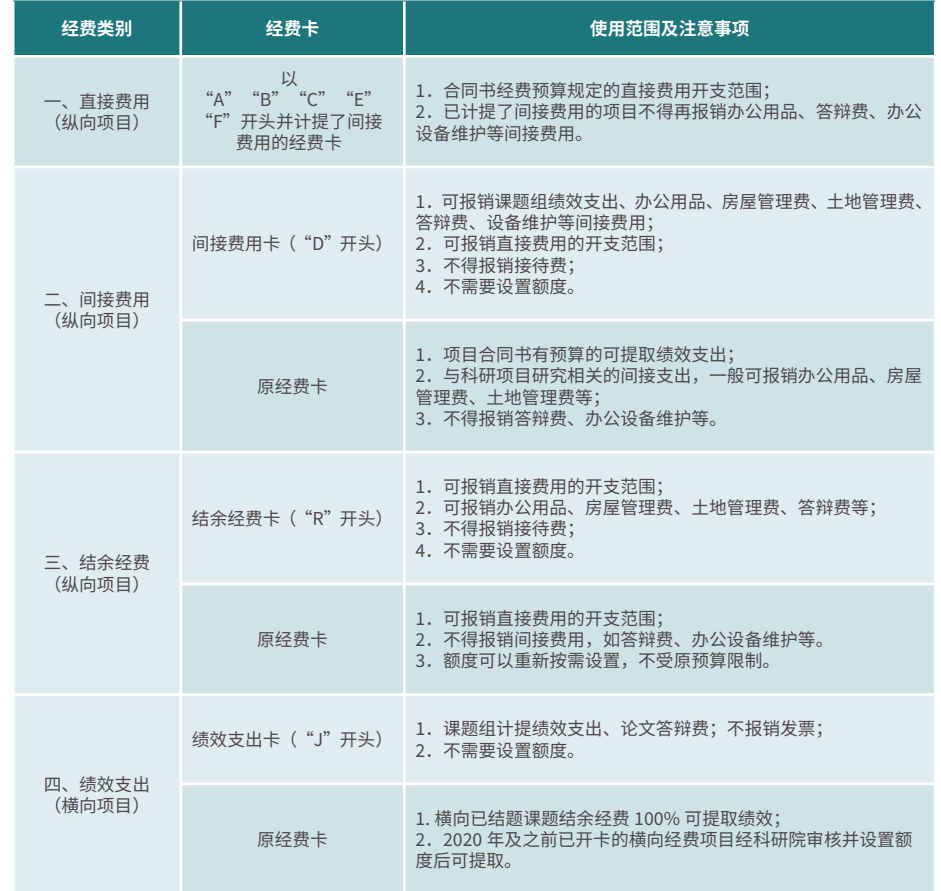

# **十、公费医疗报销业务指引**

自2020年7月6日起学校实行外院医疗费用报销"一站式"服务模式,具体报销规定及流程如下:

#### 医疗票据整理阶段  $\left( 01\right)$

�.票据自开票之日起一年内有效,逾期不予报销。

�.教职工报销的医疗票据均须经办人签名。

3.报销医疗票据必须与费用清单内容、金额一致,并将费用清单一一对应地附于票据背 后,按顺序叠放递交。

4.报销人在校医院填写《公费医疗报销资料卡》,若为多人代办,需分别填列。《公费医疗 报销资料卡》可在财务处网页和校医院网页自行下载并打印。

#### 医疗票据投递阶段  $\left( 02\right)$

校医院投递审核流程:报销人将报销票据(医疗票据、费用清单、公费医疗报销资料卡) 及校医院审批所需资料(病历本、转诊证明、检查报告单复印件、出院记录复印件)递交到校 医院4号楼二楼204室(医护办公室)进行票据审核。

## $\bm{03} \big)$  关于医药费到账时限的说明

一般情况下可在��个工作日内完成报销工作,款项转入教工校发工资卡中,家属统筹的 转入所挂靠教工的校发工资卡中。

#### 特殊情况下采取的医疗报销办法  $\Omega$

医疗报销原则上采取"到校医院递交单据→审核→财务处网银支付"的一站式办理模 式。特殊情况下,可按照原报销模式:即在校医院签字后到财务处117室现场办理。

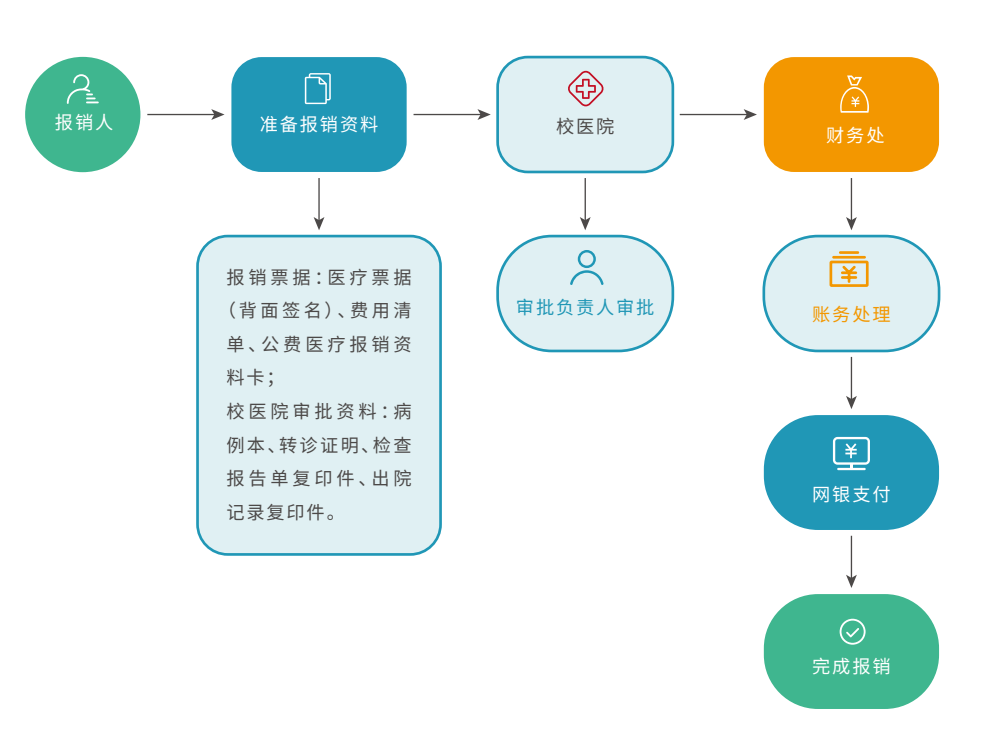

## **十一、凭证影像的查询方式**

自����年�月�日起财务处对已报销凭证单据的扫描入库。实施影像化后,师生可以通过"财务网 上综合服务平台"查询及下载打印已报销的发票及凭证。具体操作如下:

项目负责人(或经办人)登录"财务网上综合服务平台→财务查询系统",点击需查询项目所对应 的"收支"界面→选择"凭证预览"→下载打印,详见财务处主页公告栏。

## 44 45

图8 现医疗报销流程

## 十二、关于财务网上综合服务平台的使用指引

#### $01$ 综合服务平台使用及运行环境

网上远程(预约)报账的浏览器需安装Google、火狐或360浏览器极速模式。财务处综合服务平台 登陆方式:1.进入华南农业大学财务处网页http://web.scau.edu.cn/cwc/, 点击"财务网上综合服务 平台"。2.直接登录网址http://202.116.160.107/dlpt/。3.通过学校主页"信息门户"登录,在系统直通 车中找到"财务网上综合服务平台"接入口。

#### $\Omega$ 综合服务平台的登录及密码设置

登录时在职教职工的用户名是工号;在校学生的用户名是学号;外聘员工的用户名为校园卡号; 在职教职工的密码与原财务处"经费查询"、"工资查询"密码一致;新进教工、在校学生、外聘员工初始 密码为身份证后六位(若初始密码遗忘,请持校园卡到财务处113室办理密码重置)。

## 03) 综合服务平台功能模块

网上报账系统主要包括:日常报销、差旅费报销、借款、资产报销等业务;劳务申报系统办理个人收 入发放业务,主要包括学生劳务申报、校内职工其他收入申报、校外人员劳务申报、工资申报四种业务。

# 04) 项目授权功能

财务处主页→财务网上综合服务平台,登录后选择"项目授权管理"→"项目授权"→"授权系统列 表"→"查询系统、报销系统或申报系统",完成授权。

#### $(05)$ 科研项目额度设置及调整功能

项目立项开卡入账后,登录财务处主页"财务综合服务平台"→"科研管理系统",依据任务书或合 同书预算填写或修改项目额度,经科技管理部门审核后就可以进行网上预约报账。

## 06) 查询报销款项,自助打印银行电子回单功能

登陆"财务网上综合服务平台"→"财务查询系统"→"报销款信息"即可查询,按对公或对私支付 操作方法分别如下:

1.查询对公转账银行回单的操作方法:可输入单一或组合的检索条件进行查询,包括对方信息、 金额、交易状态、起始日期、截止日期。"对方信息"输入对方单位或账号的关键字段检索, "金额"可精 确检索或按区间检索、即可查询通过学校账户对公转账至企业或行政事业单位的报销款项。选中检索 支付记录,点击"打印回单",即可打印"银校互联电子回单"。

2.杳询对私(个人)银行回单的操作方法:直接杳询项目负责人或者网报经办人申报单据支付个 人账号的报销款项。输入起止时间,检索该时间段内付款给个人的信息。选中检索支付记录,点击"打 印回单",即可打印"银校互联电子回单"。

## 十三、财务处微信、QQ工作交流平台

1. "华南农业大学财务处"微信公众号已迁移至"华南农业大学紫荆e站办事大厅"企业 号。财务处将通过"华南农业大学紫荆e站办事大厅"下的"财务处直通车"为广大教职工提供 项目经费卡信息杳询、工资信息杳询服务,并发布财务处的通知公告。

2.财务处已建立华农报账工作群供师生们进行互助交流,群号:432463803。利用"群文 件"发放报销管理办法及最新管理规定;业务人员也利用业余时间答疑解惑,解答老师和同学 们在网上报账及科研结题等过程中遇到的实际问题。

如有新规定出台,以新规定为准。

## 十四、相关文件依据

本指南主要依据以下相关管理办法进行修订及编写:

- 1.《省直党政机关和事业单位因公临时出国经费管理办法》(粤财行〔2014〕32号)
- 2.《华南农业大学外事接待管理办法(试行)》的通知(华南农办〔2015〕138号)
- 3.《中央和国家机关培训费管理办法》的通知财行[2016]540号
- 4.《华南农业大学国内公务接待管理办法》(华南农办〔2017〕6号)
- 5.《华南农业大学报账指南》(华南农财[2017]22号)
- 6.《华南农业大学暂付款管理办法》(华南农办[2017]108号)
- 7.《中央财政科研项目专家咨询费管理办法》的通知(财科教〔2017〕128号)
- 8.《华南农业大学经费审批管理办法》(华南农办[2017]152号)

9.《转发财政部外、外交部关于调整因公临时出国住宿费标准等有关事项的通知》(粤财行 [2018]17号)

10.《华南农业大学教学科研材料、低值品、易耗品管理实施细则(试行)》(华南农办[2018]71号) 11.《华南农业大学暂存款管理办法》(华南农办[2018]109号)

12.《华南农业大学无形资产管理办法》(华南农办[2019]49号)

13.《华南农业大学横向科技项目及经费管理办法的通知》(华南农办〔2019〕122号)

14.广东省财政厅关于印发《广东省政府集中采购目录及标准(2020年版)》

15.《广东省财政厅关于修订广东省政府采购评审专家劳务报酬标准的通知》(粤财采购 [2020]17묵)

16.《华南农业大学纵向科研资金管理办法》(华南农办[2020]123号)

17.《中共华南农业大学委员会常务委员会会议议事规则》《华南农业大学校长办公会议议事规 则》(华农党发〔2020〕42号)

 $11111111$ 

18.《华南农业大学采购管理办法》(华南农办〔2021〕7号) 19.《华南农业大学基本建设管理办法》(华南农办[2021]96号)

# **十五、附件**

附件�:华南农业大学预算经费因公出差审批表 附件�:华南农业大学科研经费差旅费审批表 附件�:华南农业大学公务接待审批表(接待清单) 附件�:出访美国报销说明

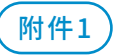

## **华南农业大学预算经费因公出差审批表**

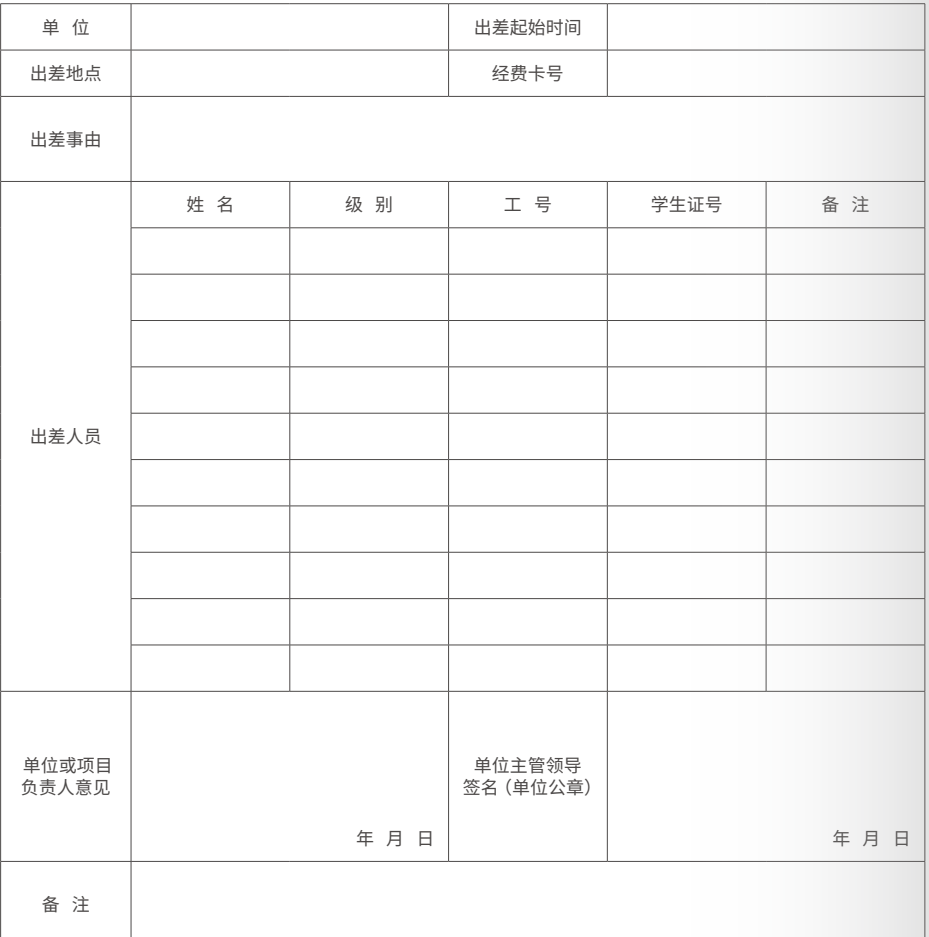

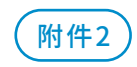

## **华南农业大学科研经费差旅费审批表**

**经费卡号: 项目名称:**

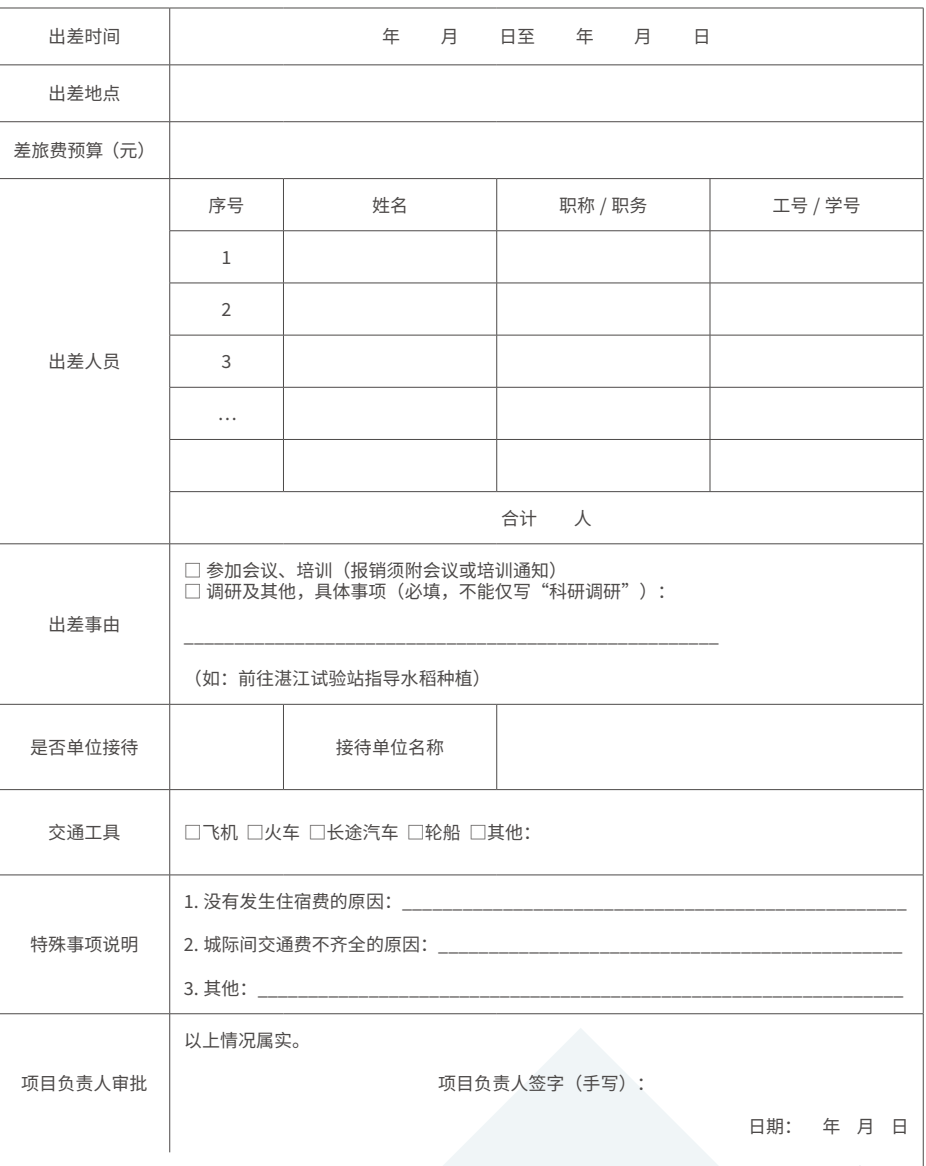

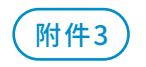

## 华南农业大学公务接待审批表 (接待清单)

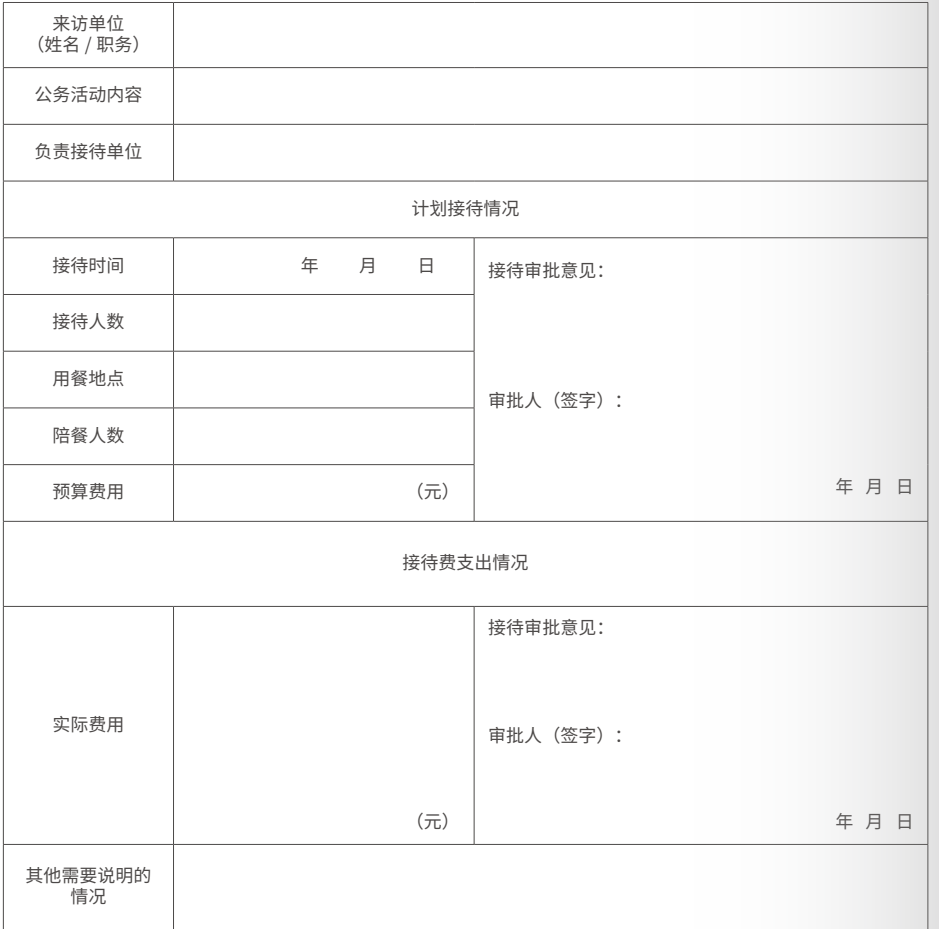

注意:

1.按照《华南农业大学国内公务接待管理办法》有关规定,国内公务接待用餐标准不超过 130元/人。接待对象在10人以内的,陪餐人数不得超过3人;超过10人的,不得超过接待对象 人数的三分之一。

2.严格执行公务接待"先审批、后接待"要求,属校级接待的,接待审批意见由分管校领导或 党政办负责人签字,其他接待由二级单位主要负责人或项目负责人签字。接待费审批意见由经 费负责人审批签字。

3.如因来访单位原因,来访人数临时增加,导致实际接待费用发生变化的,须说明情况; 如增加人数为3人以上的,应协商来访单位进行说明或重新来函。

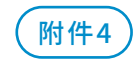

## 出访美国报销说明

出访日期: 2013年11月8日至2013年11月25日, 合计18天。严格按照广东省外事办公室 和华南农业大学批准的出访时间和天数圆满完成出访任务。

11月8日从广州出发,飞往香港,由香港转机当天抵达洛杉矶 广州-香港-洛杉矶, 芝加哥-香港-广州 往返机票: 11000,00人民币

11月8日,在洛杉矶乘坐美国西南航空公司国内飞机,经过凤凰城,当天抵达目的地德克萨 斯州奥斯丁市。 洛杉矶-凤凰城-奥斯汀 机票:416.8美元

11月9日参加《昆虫学年评》杂志编委会年度计划会议 11月10-13日在奥斯汀国际会议中心参加美国昆虫学会2013年会 会议注册费:730美元; 住宿费:861.75美元

11月13日从奥斯汀出发,经过夏洛特市,到达芝加哥。当天从芝加哥前往乌巴那美国农业 部中西部中心访问。与对方进行合作交流与研究。 奥斯汀-夏洛特-芝加哥机票 216美元 住宿费:685美元

11月23日从乌巴那出发, 当天到达芝加哥, 在芝加哥住宿一晚 住宿费:185美元

11月24日从芝加哥出发,飞往香港,25日晚上到达香港。当天晚上返回广州,行程结束。

合计21000人民币, 3230.77美元

 $111111111$ 

50 \\\\\\\\\\